# The TEX Live Guide, 3rd edition

Sebastian Rahtz s.rahtz@elsevier.co.uk Michel Goossens m.goossens@cern.ch

March 1998

## **Contents**

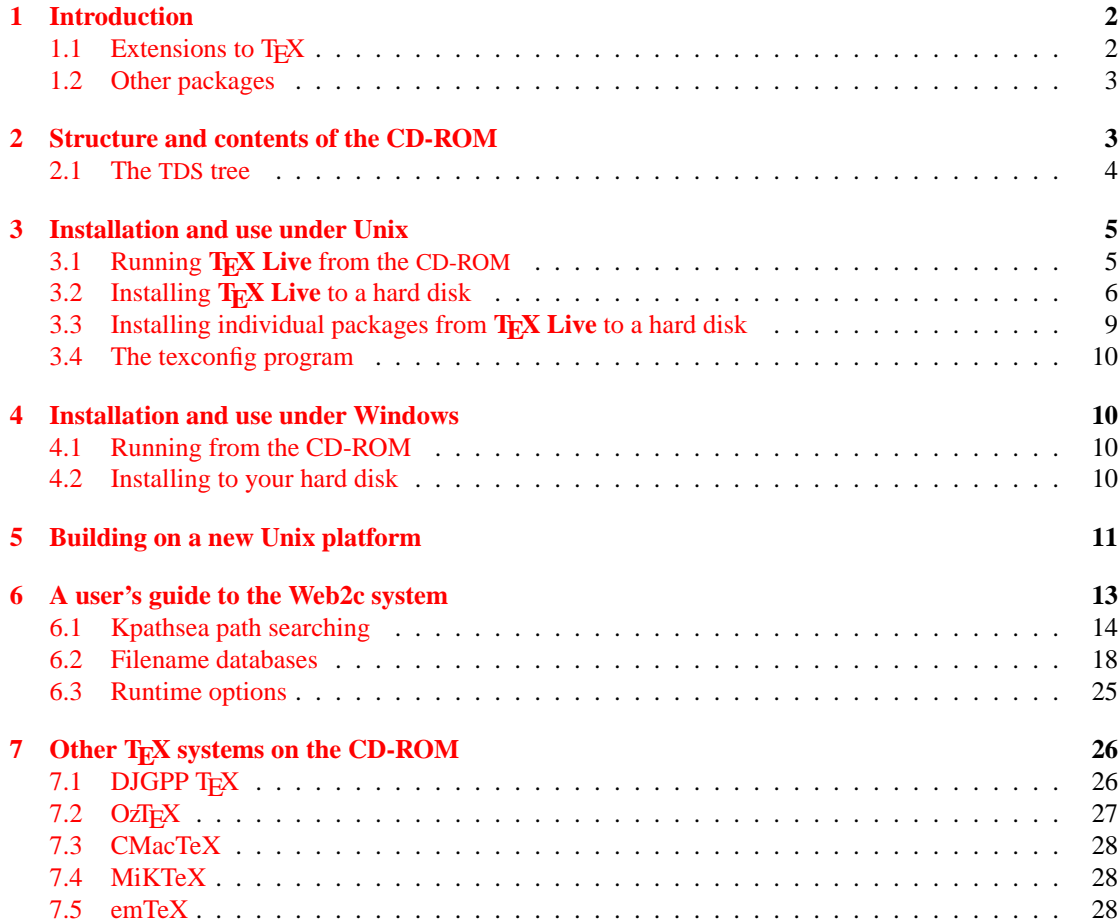

<span id="page-1-0"></span>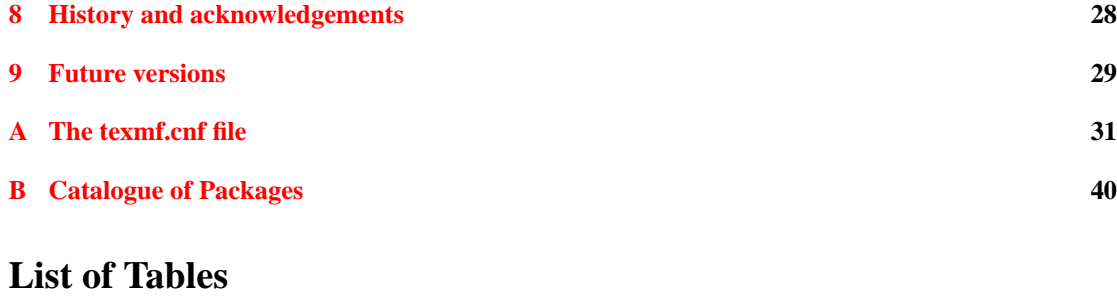

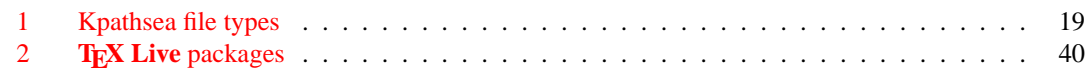

## **1 Introduction**

This documentation describes the main features of the **T<sub>EX</sub> Live** 3 CD-ROM—a T<sub>EX</sub>/L<sub>ATEX</sub> distribution for Unix, Windows32 and Amiga systems that includes T<sub>E</sub>X, LAT<sub>E</sub>X 2<sub>ε</sub>, METAFONT, MetaPost, Makeindex, and BIBTEX; and a wide-ranging set of macros, fonts and documentation conforming to the *TEX Directory Standard* (TDS)—which can be used with nearly every T<sub>E</sub>X setup.

This TEX package uses the Web2c (version 7.2) implementation of the programs, which tries to make TEXing as easy as possible, and takes full advantage of the efficient and highly customizable Kpathsea library from Karl Berry and Olaf Weber. It can be run either directly from the CD-ROM or installed on a hard disk.

Most of the runnable systems on the CD-ROM include a large set of drivers and support programs for TEX, including dvips (PostScript driver), xdvi (X Windows previewer), dvilj (HP LaserJet driver), lacheck (LATEX syntax checker), tex4ht (TEX to HTML converter), dviconcat and dviselect, dv2dt and dt2dv (dvi to ASCII and vice versa), and Angus Duggan's PostScript utilities.

## **1.1** Extensions to T<sub>E</sub>X

The TEX Live runnable systems contain three experimental extensions to normal TEX:

- 1. ε-TEX, which adds a small but powerful set of new primitives, and the TEX--XET extensions for left to right typesetting; in default mode,  $\varepsilon$ -T<sub>E</sub>X is 100% compatible with ordinary T<sub>E</sub>X. See texmf/etex/doc/base/etex\_man.tex on the CD-ROM for details.
- 2. pdfTEX, which can optionally write Acrobat PDF format instead of DVI; there is no formal documentation for this yet, but the file texmf/pdftex/plain/misc/example.tex shows how it is used. The LATEX hyperref package has an option 'pdftex', which turns on all the program features.
- 3.  $\Omega$  (Omega), which works internally with 16-bit characters, using Unicode; this allows it to directly work with almost all the world's scripts simultaneously. It also supports dynamically loaded 'Ω Translation Processes' (OTPs), which allow the user to define complex transformations to be performed on arbitrary streams of input. See texmf/doc/omega/base/doc2.tex for documentation.

<span id="page-2-0"></span>ε-TEX is stable (version 2.0), although subsequent releases will add new functionality. pdfTEX (version 0.12h) and  $\Omega$  (version 1.5) are under continual development; the versions on this CD-ROM are those current as of mid March 1998.

### **1.2 Other packages**

The following complete packages are included on the CD-ROM:

- OzTEX for Macintosh.
- CMacTeX for Macintosh.
- Macintosh utilities (Alpha, Excalibur, etc.).
- MikTeX for Windows 95.
- emTeX for DOS and OS/2.
- The DJGPP version of the Web2c T<sub>EX</sub> system, which works under DOS and all Windows versions.
- TEX shells for Windows and DOS (Winedt, TeXtelmExtel, emTeXgi).

These are provided unchanged from CTAN, and have not been integrated in any way with the rest of the CD-ROM. To use the packages, go to the relevant directory and follow the installation instructions.

## **2 Structure and contents of the CD-ROM**

The important CD-ROM top-level directories are listed below.

**bin** The T<sub>E</sub>X family programs, arranged in separate platform directories.

doc Documentation for **TEX Live**.

cstug Material for the Czech/Slovak T<sub>E</sub>X Users Group.

**FAQ** Frequently Asked Questions, in English, French and German.

info Documentation in GNU 'info' format for the TEX system.

**man** Documentation in the form of Unix man pages for the T<sub>E</sub>X system.

**source** The source of all programs, including the main Web2c T<sub>E</sub>X and METAFONT distributions.

**support** Various bits of TEX-related software which are *not* installed by default, such as MusixTEX, support programs, and a complete distribution of Ghostscript.

systems Packaged T<sub>E</sub>X systems which are separate from the main T<sub>E</sub>X Live. Subdirectories in here are:

**amiga** Extra support programs for the Amiga.

macintosh The OzT<sub>E</sub>X and CMacTeX packages ready to install, plus some other utilities.

msdos DOS TEX packages-djgppTEX, emTeX, and three TEX shells.

<span id="page-3-0"></span>win32 T<sub>E</sub>X packages for Windows 95 and NT users —MikTeX, and the editor/shell WinEdt. wingut The GUTenberg T<sub>E</sub>X distribution for Windows

**texmf** The main support tree of macros, fonts and documentation;

TUG Material about the TEX Users Group.

**winedt** A ready to run installation of WinEdt for Windows 95/NT.

There are also two installation scripts for Unix systems, install-cd.sh and install-pkg.sh; we discuss them on in section refsec:install on p. [5.](#page-4-0)

#### **2.1 The TDS tree**

The **TEX Live** texmf tree consists of various 'collections', each of which has a set of 'packages', of which there are over 400 on the CD-ROM. Normal installation allows the user to copy all of a collection to a local hard disk from the CD-ROM, but it is also possible to install just one package of a collection. The collections are:

**ams** The American Mathematical Society macro packages and fonts.

**bibtex** BIBT<sub>E</sub>X styles and databases.

**doc** General guides and documentation in various formats, including HTML and PDF.

**dvips** Support for Rokicki's DVI-to-PostScript driver.

**etex** Support for ε-TEX.

**fonts** Font sources, metrics, PostScript and bitmap forms.

formats Eplain, RevT<sub>E</sub>X, physxx, texsis, alatex, text1, lollipop, etc.

**generic** Extra macros for use with any format.

**graphics** Macro packages for graphics.

**lang** Support for non-English languages.

**latex** LAT<sub>E</sub>X, including official tools and all LAT<sub>E</sub>X 2 $_{\epsilon}$  contributed packages.

**metapost** Support for MetaPost.

**omega** Support for Ω.

**plain** Macros for plain T<sub>E</sub>X.

**systems** Binaries for Unix, Amiga and Win32 platforms.

**texlive** Basic material for the distribution.

Each of the collections is divided into *basic* (1), *recommended* (2) and *other* (3). The appendix starting on page [40](#page-39-0) lists all the packages in alphabetical order with the collection they are found in, and a brief description. Thus all packages in collection latex1 are what one must have to get started with LATEX, packages in latex2 are recommended for most users, and latex3 contains optional packages. The directory texmf/lists contains lists of all files in each package (used by the installation programs).

## <span id="page-4-0"></span>**3 Installation and use under Unix**

You can use the TEX Live CD-ROM in three ways:

- 1. You can mount the CD-ROM on your file system, adjust your PATH, and run everything off the CD-ROM; this takes very little disk space, and gives you immediate access to everything on the CD-ROM; although the performance will not be optimal, it is perfectly acceptable on, for instance, PCs running Linux.
- 2. You can install all or part of the system to your local hard disk; this is the best method for many people, if they have enough disk space to spare (a minimum of about 10 megabytes, or 100 megabytes for a recommended good-sized system).
- 3. You can install selected packages to work either with your existing TEX system or a **TEX Live** system you installed earlier.

Each of these methods is described in more detail in the following sections.

**Warning:** This CD-ROM is in ISO 9660 (High Sierra) format, with Rock Ridge and Joliet extensions. In order to take full advantage of the CD-ROM on a Unix system, your system needs to be able to use the Rock Ridge extensions. Please consult the documentation for your mount command to see if it is possible. If you have several different machines on a local network, see if you can mount the CD-ROM on one which *does* support Rock Ridge, and use this with the others.

Linux, FreeBSD, Sun, SGI and DEC Alpha systems should be able to use the CD-ROM with no problems. We would appreciate receiving detailed advice from other system users who also succeed, for future versions of this documentation.

The discussion below about installation assumes you have been able to mount the CD-ROM with full Rock Ridge compatibility.

## **3.1 Running T<sub>E</sub>X Live from the CD-ROM**

The organisation of Web2c means that you can run programs simply by adding the appropriate directory under bin on the CD-ROM to your PATH, and the support files will all be found with no further ado. The following shows the list of available systems and the corresponding directories.

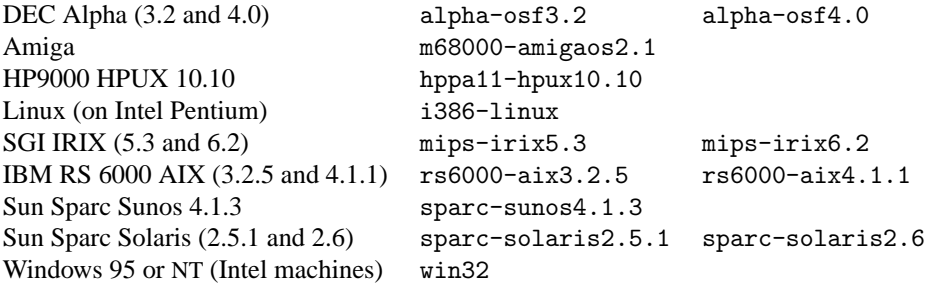

You may worry that when you subsequently make fonts or change configuration, things will go wrong because you cannot change files on the CD-ROM. However, you can maintain a parallel, writeable, T<sub>EX</sub> <span id="page-5-0"></span>tree on your hard disk; this is searched before the main tree on the CD-ROM. The default location is /usr/TeX.local, but you can override this by setting the TEXMFLOCAL environment variable.

Thus *sh* or *bash* users on an Intel PC running Linux can mount the **TEX Live** CD-ROM on /cdrom by issuing the command:

#### >> mount -t iso9660 /dev/cdrom /cdrom

Then they should include the directory containing the binaries for the given architecture into the search path by updating the PATH variable.

```
PATH=/cdrom/bin/i386-linux:$PATH
export PATH
```
For convenience, these statements can also be entered into the .profile script.

If in doubt, ask your local system support guru to help you work out how to mount your CD-ROM or which directory to use for your system.

Appropriate support files will be installed on your hard disk the first time you need them. It is a good idea to immediately run the texconfig script to initialize things, and check it all works.

#### **3.2 Installing TEX Live to a hard disk**

All of the necessary steps to install all or part of the distribution on your hard disk are achieved by mounting the CD-ROM, changing to the top-level directory, and typing:

>> sh install-cd.sh

(On some Unix systems, you may need to use sh5 or bsh.) This script works by accessing lists of collections and packages from the CD-ROM, and trying to guess what sort of computer system you are on. It should start by displaying the following:

Initializing collections... Done. Counting selected collections... Done. Calculating disk space requirements for collections...Done. Initializing system packages... Done.

It will then show the main control screen (Figure  $1(a)$ ), which lets you change four things:

- 1. the type of system you are on, or want to install for;
- 2. the collections you want to install, at the *basic*, *recommended* or *other* level;
- 3. the location on your hard disk to put the files;
- 4. some runtime behaviour features.

You choose options by typing a letter or number and pressing 'return'. In the example, a Linux ELF system has been detected, the default of all collections to *recommended* level has been chosen, and the default installation directory is /usr/local; note that the disk space required for the current installation configuration is also displayed. If you make a suggested setup, you need about 100 megabytes of disk

```
===================> TeX Live installation procedure <==================
===> Note: Letters/digits in <angle brackets> indicate menu items <==
===> for commands or configurable options <===
   Proposed platform: Intel x86 with Linux (ELF)
   <P> over-ride system detection and choose platform
   <C> collections: 23 out of 33, disk space required: 176108 kB
   <S> systems: 1 out of 13, disk space required: 6359 kB
                              total disk space required: 182467 kB
   <D> directories:
         TEXMFMAIN = /usr/TeX
           (where the main TeX system will live)
         TEXMFLOCAL = /var/TeX
           (where you will install your own styles and site changes)
   <O> options:
         [ ] alternate directory for automatically generated fonts
                         ()
         [ ] create symlinks in standard directories
   Other commands:
         <I> start installation, <H> help, <Q> quit
```
(a) Main control screen

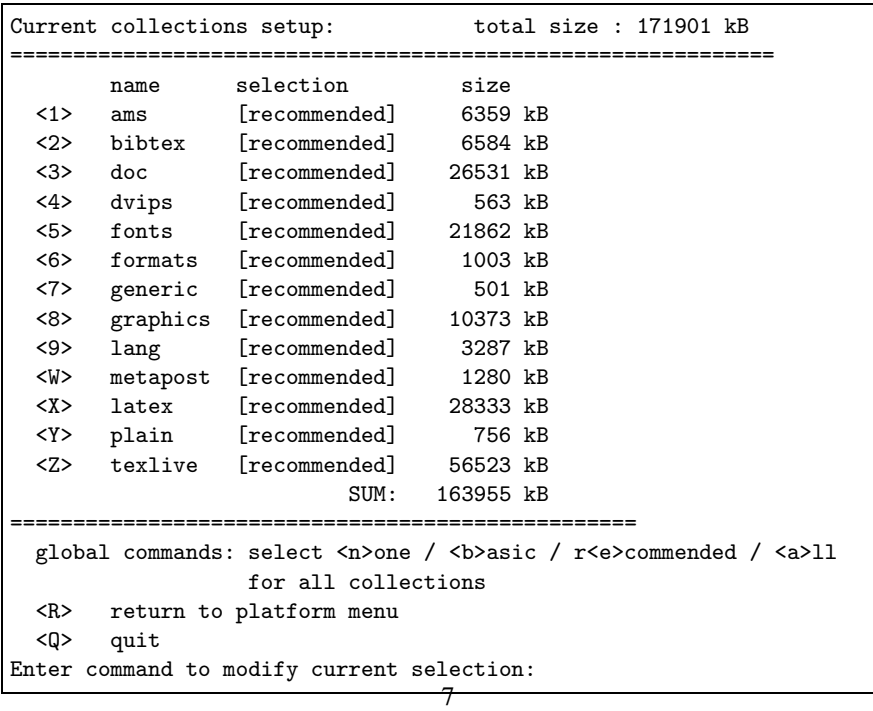

(b) Selecting collections

Figure 1: Examples of screens used by the installation script

```
Collection: Fonts
====================================================
Fonts, including metrics, virtual fonts and sources
====================================================
 <N> no packages
 <B> basic packages [ 2007 kB]
 <E> basic + recommended packages [ 21862 kB]
 <A> all packages [ 34303 kB]
====================================================
  <R> return to collection menu
  <Q> quit
Enter command:
```
(c) Customizing a collection

Figure 1: Examples of screens used by the installation script (contd.)

free; however, the basic setup will only take about 10 megabytes, and you can enhance it with selected packages as you need them.

Under the directory you choose for installation, the installation script will put the binaries in a subdirectory of bin, and the support tree in texmf.

The options item lets you decide whether to make new fonts be created in another location (if you want the main package mounted read-only for most users), and whether to make symbolic links for the man and GNU info pages in the 'standard' locations.

When you choose <C> for 'collections', you will see the display of available collections, the level of installation selected, and the disk space required (Figure  $1(b)$ ). You can set alternative levels of installation for each collection, ranging from *none* to *all*. You can either set this for all collections at once, or choose a particular collection and set its level (Figure  $1(c)$ ).

When you are finished, return to the main screen, and ask the installation to start. It will take each of the collections and systems that you requested, consult the list of files on the CD-ROM, and build a master list of files to transfer. These will then be copied to your hard disk. If you installed a system, an initialization sequence is now run (creating format files, etc.). When this has finished, all you need do is add the correct subdirectory of bin in the T<sub>E</sub>X installation to your path, and start using T<sub>E</sub>X. If you want, you can move the binaries up one level, e.g. from /usr/local/bin/alpha-osf3.2 to /usr/local/bin; if you do this, however, you must edit texmf/web2c/texmf.cnf (see Appendix [A](#page-30-0)) and change line 50:

TEXMFMAIN = \$SELFAUTOPARENT

to

TEXMFMAIN = \$SELFAUTODIR

If you move the binaries to another directory tree entirely, you need to edit TEXMFMAIN to specify the support tree explicitly, and set TEXMFCNF in your environment to \$TEXMFMAIN/texmf/web2c.

### <span id="page-8-0"></span>**3.3 Installing individual packages from TEX Live to a hard disk**

You may want to use the **TEX Live** CD-ROM to either update an existing setup, or add features to an earlier installation from the CD-ROM. The main installation program is intended for the first time only, and subsequently you should use the install-pkg.sh script on the CD-ROM. Run this by mounting the CD-ROM, changing to the mounted directory, and typing

#### >> sh install-pkg.sh options

The script supports nine options; the first four let you set the individual package you want to install, the whole collection (i.e., ams2), the name of the mounted CD-ROM directory, and the name of the directory containing the list files (normally these latter two will be set automatically):

```
--package=name
--collection=name
--cddir=name
--listdir=name
```
What actually happens is controlled by four more switches; the first two allow you to exclude documentation or source files from the installation, the third stops the default action of running mktexlsr on completion to rebuild the file database, and the last does nothing but list the files that would be installed:

--nodoc

--nosrc

--nohash --listonly

Finally, you can specify that, instead of installing the files, the script should make a tar archive in a specified location:

--archive=*name*

Thus, if we simply wanted to see the files that make up the package fancyhdr before we installed it, our command and output would be as follows:

```
>> sh install-pkg.sh --package=fancyhdr --listonly
texmf/doc/latex/fancyhdr/fancyhdr.dvi
texmf/doc/latex/fancyhdr/fancyhdr.tex
texmf/lists/latex3/fancyhdr
texmf/source/latex/fancyhdr/README
texmf/source/latex/fancyhdr/fancyheadings.new
texmf/tex/latex/fancyhdr/extramarks.sty
texmf/tex/latex/fancyhdr/fancyhdr.sty
texmf/tex/latex/fancyhdr/fixmarks.sty
```
Other examples of usage are:

- Install the LAT<sub>E</sub>X package natbib:
	- >> sh install-pkg.sh --package=natbib
- Install the LAT<sub>E</sub>X package alg with no source files and no documentation:
- <span id="page-9-0"></span>>> sh install-pkg.sh --package=alg --nosrc --nodoc
- Install all the packages available in the *other* Plain T<sub>E</sub>X collection:

```
>> sh install-pkg.sh --collection=plain3
```
• Place all files which are needed for PSTricks in a tar file in /tmp:

```
>> sh install-pkg.sh --package=pstricks --archive=/tmp/pstricks.tar
```
#### **3.4 The texconfig program**

After the installation program has copied all files to their final locations, you can use a program called texconfig that allows you to configure the system to fit your local needs. This can be called at any other time to change your setup, with a full-screen (which requires the dialog program) or command-line interface. It should be used for all maintenance, such as changes of installed printers, or rebuilding the file database. Both modes have help text to guide you through the facilities.

## **4 Installation and use under Windows**

This section only applies to systems running Windows 9x or NT. If you run Windows 3.1, you will have to install emTeX, DJGPP TEX, or wingut (in the top level systems directory) by hand.

It is also necessary to have your Windows set up so that it uses the Microsoft Joliet extensions for reading CD-ROMs; simply look at the CD-ROM in Explorer and see whether it shows long, mixed-case, file names. If it does not, you cannot use the ready-to-run system on the CD-ROM.

This Win32 TEX systems includes a new dvi previewer, Windvi, which is similar in usage to the established Unix xdvi. The documentation can be found in  $t$ exmf/doc/windvi/windvi.html.

#### **4.1 Running from the CD-ROM**

You can run all the TEX programs directly off the CD-ROM, and have access to all the macros and fonts immediately, at the price of a slower performance than if you install on the hard disk. To do this, you must add the bin/win32 directory of the CD-ROM to your PATH, using the Windows configuration software. Now you can run the programs at a command prompt, or use the shareware WinEdt editor, which runs the programs from convenient menus. Copy the entire winedt directory from the CD-ROM to your hard disk, and run winedt.exe from that copy.

**Please respect the shareware status of WinEdt and register your copy if you intend to carry on using it.**

#### **4.2 Installing to your hard disk**

Installation is started by running the program install.exe in the CD-ROM top level, which works by accessing lists of collections and packages from the CD-ROM. It will allow you to select the level at which each collection is installed (see section [2.1](#page-3-0) for a description of 'collections' and 'packages', and permits you to omit the documentation and/or source segments of the packages if your disk space is <span id="page-10-0"></span>limited. You will be prompted for directories in which to install the main distribution, and your local configuration. In addition, you will be able to install a shareware TEX editor, WinEdt, and the PostScript viewer Ghostscript.

#### **Please respect the shareware status of WinEdt and register your copy if you intend to carry on using it.**

Please be aware that the choice of cluster size on DOS disk partitions can radically affect the size of your T<sub>E</sub>X installation. The support tree has hundreds of small files, and it is not unusual for a complete installation to take up to 4 times the amount of space used on the CD-ROM.

When installation is complete, you will have to restart Windows, and then you can either run the T<sub>EX</sub> programs from a command prompt, or via WinEdt's menus (if you opted to install it).

## **5 Building on a new Unix platform**

If you have a platform for which we have not provided binary sources, you will need to compile T<sub>E</sub>X and friends from scratch. This is not as hard as it sounds. What you need is all in the directory source on the CD-ROM.

You should first install the support tree from the **TEX Live** CD-ROM (do a basic install, with no system binaries chosen).

#### **5.0.1 Prerequisites**

You will need about 100 megabytes of disk space to compile all of TEX and its support programs. You'll also need an ANSI C compiler, a make utility, a lexical scanner, and a parser generator. The GNU utilities (gcc, GNU make, flex, bison) are the most widely tested on different platforms. gcc-2.7.\* flex-2.4.7 and GNU make-3.72.1 or newer should work well. You may be able to work with other C compilers and make programs, but you will need a good understanding of building Unix programs to sort out problems.

#### **5.0.2 Configuration**

First, copy the directory source to your disk and change directory to where you placed it. Decide where the 'root' of the installation will be, e.g. /usr/local or /usr/local/TeX. Obviously you should use the same location that you specified when you installed the support tree.

Now, start the build process by running configure with a command-line like

#### >> ./configure -prefix=/usr/local/TeX

The 'prefix' directory is the one where you installed the support tree; the directory layout that will be used is as follows (where \$TEXDIR stands for the directory you chose):

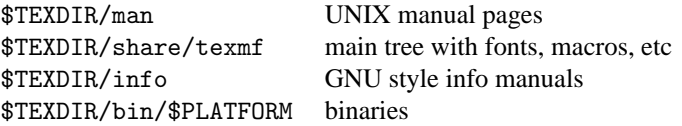

You can omit the use of 'share/' part for the texmf directory if you want, as  $TEXDIR/share/$ texmf and \$TEXDIR/texmf are auto-detected by configure. If you choose something different, you have to specify that directory with the  $-$ -datadir option of configure.

If you want to leave out the \$PLATFORM directory level (i.e. put the binaries directly into \$TEXDIR/ bin), specify the --without-multiplatform option for configure.

Have a look at the output of ./configure -help for more options you can use (such as omitting optional packages such as  $Ω$  or  $ε$ -T<sub>E</sub>X).

#### **5.0.3 Running make**

Make sure the shell variable noclobber is not set, and then type

```
>> make world
```
and relax. . . .

It could also be useful to log all the output, e.g. by typing

>> sh -c "make world >world.log 2>&1" &

Before you think that everything is ok, please check the log file for errors (GNU make always uses the string "Error:" whenever a command returns an error code) and check if all binaries are built:

>> cd /usr/local/TeX/bin/i586-pc-linux-gnu >> ls | wc

The result should be 179. make world is equivalent to make all install strip

If you need special privileges for make install, you can run two make jobs in separate runs:

>> make all >> su >> make install strip

#### **5.0.4 Final configuration steps**

Set up your PATH to include the directory containing the just-installed binaries (e.g. /usr/local/TeX/ bin/mips-sgi-irix6.3); similarly, MANPATH and INFOPATH to include the relevant newly installed subdirectories, i.e. \$TEXDIR/man and \$TEXDIR/info.

The program texconfig allows you to set the defaults for hyphenation, paper size, print command, METAFONT mode, etc. You can run this command interactively and see what options it offers, or type

>> texconfig help

For example, if you are not using A4 format paper, you can make 'lettersize' the default using:

- >> texconfig dvips paper letter
- >> texconfig xdvi paper us

## <span id="page-12-0"></span>**6 A user's guide to the Web2c system**

Web2c contains a set of TEX-related programs, i.e., TEX itself, METAFONT, MetaPost, BIBTEX, etc. The original implementation was by Tomas Rokicki who, in 1987, developed a first TEX-to-C system adapting change files under Unix, which were primarily the work of Howard Trickey and Pavel Curtis. Tim Morgan became the maintainer of the system, and during this period the name changed to Web-to-C. In 1990, Karl Berry took over the work, assisted by dozens of additional contributors, and in 1997 he handed the baton to Olaf Weber. The latest result is Web2c Version 7.2, which was released in March 1998, and forms the basis of the present T<sub>E</sub>X Live CD-ROM.

The Web2c 7.2 system runs on Unix, Windows 3.1, 9x/NT, DOS, Amiga and other operating systems. It uses Knuth's original sources for TEX and other basic programs written in web and translates them into C source code. Moreover, the system offers a large set of macros and functions developed to augment the original T<sub>E</sub>X software. The core T<sub>E</sub>X family components are:

bibtex Maintaining bibliographies.

dmp troff to MPX (MetaPost pictures).

dvicopy Virtual font expansion.

dvitomp DVI to MPX (MetaPost pictures).

dvitype DVI to human-readable text.

gftodvi Generic font proofsheets.

gftopk Generic to packed fonts.

gftype GF to human-readable text.

makempx MetaPost label typesetting.

mf Creating typeface families.

mft Prettyprinting METAFONT source.

mpost Creating technical diagrams.

mpto MetaPost label extraction.

newer Compare modification times.

patgen Creating hyphenation patterns.

pktogf Packed to generic fonts.

pktype PK to human-readable text.

pltotf Property list to TFM.

pooltype Display web pool files.

tangle web to Pascal.

<span id="page-13-0"></span>tex Typesetting.

tftopl TFM to property list.

vftovp Virtual font to virtual property list

vptovf Virtual property list to virtual font.

weave web to TEX.

The precise functions and syntax of these programs are described in the documentation of the individual packages or of Web2c itself. However, knowing a few principles governing the whole family of programs will help you to benefit optimally from your Web2c installation.

All programs honor the standard GNU options:

- -help print basic usage summary.
- -verbose print detailed progress report.

-version print version information, then exit.

For locating files the Web2c programs use the path searching library Kpathsea. This library uses a combination of environment variables and a few configuration files to optimize searching the TEX directory tree. Web2c 7.2 can handle more than one directory tree simultaneously, which is useful if one wants to maintain TEX's standard distribution and local extensions in two distinct trees. To speed up file searches the root of each tree has a file ls-R, containing an entry showing the name and relative pathname for all files "hanging" under that root.

#### **6.1 Kpathsea path searching**

Let us first describe the generic path searching mechanism of the Kpathsea library.

We call a *search path* a colon- or semicolon-separated list of *path elements*, which are basically directory names. A search path can come from (a combination of) many sources. To look up a file "myfile" along a path ".:/dir", Kpathsea checks each element of the path in turn: first ./my-file, then /dir/my-file, returning the first match (or possibly all matches).

In order to adapt optimally to all operating systems' conventions, on non-Unix systems Kpathsea can use filename separators different from "colon" (":") and "slash" ("/").

To check a particular path element *p*, Kpathsea first checks if a prebuilt database (see "Filename database" on page [18](#page-17-0)) applies to *p*, i.e., if the database is in a directory that is a prefix of *p*. If so, the path specification is matched against the contents of the database.

If the database does not exist, or does not apply to this path element, or contains no matches, the filesystem is searched (if this was not forbidden by a specification starting with "!!" and if the file being searched for must exist). Kpathsea constructs the list of directories that correspond to this path element, and then checks in each for the file being sought.

The "file must exist" condition comes into play with ". vf" files and input files read by T<sub>E</sub>X's \openin command. Such files may not exist (e.g.,  $cm10. vf$ ), and so it would be wrong to search the disk for them. Therefore, if you fail to update ls-R when you install a new ".vf" file, it will never be found. Each path element is checked in turn: first the database, then the disk. If a match is found, the search stops and the result is returned.

<span id="page-14-0"></span>Although the simplest and most common path element is a directory name, Kpathsea supports additional features in search paths: layered default values, environment variable names, config file values, users' home directories, and recursive subdirectory searching. Thus, we say that Kpathsea *expands* a path element, meaning it transforms all the specifications into basic directory name or names. This is described in the following sections in the same order as it takes place.

Note that if the filename being searched for is absolute or explicitly relative, i.e., starts with "/" or "./" or "../", Kpathsea simply checks if that file exists.

#### **6.1.1 Path sources**

A search path can come from many sources. In the order in which Kpathsea uses them:

- 1. A user-set environment variable, for instance, TEXINPUTS. Environment variables with a period and a program name appended override; e.g., if "latex" is the name of the program being run, then TEXINPUTS.latex will override TEXINPUTS.
- 2. A program-specific configuration file, for example, a line "S  $/a$ :/b" in dvips's config.ps.
- 3. A Kpathsea configuration file texmf.cnf, containing a line like "TEXINPUTS=/c:/d" (see below).
- 4. The compile-time default.

You can see each of these values for a given search path by using the debugging options (see "Debugging actions" on page [23\)](#page-22-0).

#### **6.1.2 Config files**

Kpathsea reads *runtime configuration files* named texmf.cnf for search path and other definitions. The search path used to look for these files is named TEXMFCNF (by default such a file lives in the texmf/web2c subdirectory). All texmf.cnf files in the search path will be read and definitions in earlier files override those in later files. Thus, with a search path of .: \$TEXMF, values from ./texmf.cnf override those from \$TEXMF/texmf.cnf.

While reading the description of the format of the file texmf.cnf below, please also refer to appendix [A,](#page-30-0) starting on page [31](#page-30-0), which lists the texmf.cnf file on the CD-ROM.

- Comments start with "%" and continue to the end of the line.
- Blank lines are ignored.
- $\bullet$  A \ at the end of a line acts as a continuation character, i.e., the next line is appended. Whitespace at the beginning of continuation lines is not ignored.
- Each remaining line has the form:

variable [.progname ] [=] value

where the "=" and surrounding whitespace are optional.

• The "variable" name may contain any character other than whitespace, "=", or ".", but sticking to "A-Za-z\_" is safest.

- If ". progname" is present, the definition only applies if the program that is running is named progname or progname.exe. This allows different flavors of TEX to have different search paths, for example.
- "value" may contain any characters except "%" and "@". The "\$var.prog" feature is not available on the right-hand side; instead, you must use an additional variable. A ";" in "value" is translated to ":" if running under Unix; this is useful to be able to have a single texmf.cnf for Unix, MSDOS and Windows systems.
- All definitions are read before anything is expanded, so variables can be referenced before they are defined.

A configuration file fragment illustrating most of these points is shown below:

```
TEXMF = {$TEXMFLOCAL;!!$TEXMFMAIN}
TEXINPUTS.latex = .;$TEXMF/tex/{latex;generic;}//
TEXINPUTS.fontinst = .;$TEXMF/tex//;$TEXMF/fonts/afm//
% e-TeX related files
TEXINPUTS.elatex = .;$TEXMF/{etex;tex}/{latex;generic;}//
TEXINPUTS.etex = .;$TEXMF/{etex;tex}/{eplain;plain;generic;}//
```
#### **6.1.3 Path expansion**

Kpathsea recognizes certain special characters and constructions in search paths, similar to those available in Unix shells. As a general example, the complex path, ~\$USER/{foo,bar}//baz, expands to all subdirectories under directories foo and bar in \$USER's home directory that contain a directory or file baz. These expansions are explained in the sections below.

#### **6.1.4 Default expansion**

If the highest-priority search path (see "Path sources" on page [15](#page-14-0)) contains an *extra colon* (i.e., leading, trailing, or doubled), Kpathsea inserts at that point the next-highest-priority search path that is defined. If that inserted path has an extra colon, the same happens with the next highest. For example, given an environment variable setting

>> setenv TEXINPUTS /home/karl:

and a TEXINPUTS value from texmf.cnf of

.:\$TEXMF//tex

then the final value used for searching will be:

/home/karl:.:\$TEXMF//tex

Since it would be useless to insert the default value in more than one place, Kpathsea changes only one extra ":" and leaves any others in place: it checks first for a leading ":", then a trailing ":", then a doubled ":".

#### **6.1.5 Brace expansion**

A useful feature is brace expansion, which means that, for instance, v{a,b}w expands to vaw:vbw. Nesting is allowed. This can be used to implement multiple T<sub>EX</sub> hierarchies, by assigning a brace list to \$TEXMF. For example, in texmf.cnf, you find (line 52) the following definition:

TEXMF = {\$TEXMFLOCAL, !! \$TEXMFMAIN}

Using this you can then write something like

TEXINPUTS = .;\$TEXMF/tex//

which means that, after looking in the current directory, first the full \$TEXMFLOCAL/tex directory tree (on disk) and then the !!\$TEXMFMAIN/tex tree (using the data base file ls-R *only*) will be searched. It is a convenient way for running two parallel TEX structures, one "frozen" (on a CD-ROM, for instance) and the other being continuously updated with new versions as they become available. By using the \$TEXMF variable in all definitions, one is sure to always search the up-to-date tree first.

#### **6.1.6 Subdirectory expansion**

Two or more consecutive slashes in a path element following a directory *d* is replaced by all subdirectories of *d*: first those subdirectories directly under *d*, then the subsubdirectories under those, and so on. At each level, the order in which the directories are searched is *unspecified*.

If you specify any filename components after the "//", only subdirectories with matching components are included. For example, "/a//b" expands into directories /a/1/b, /a/2/b, /a/1/1/b, and so on, but not  $\frac{a}{b}$  c or  $\frac{a}{1}$ .

Multiple "//" constructs in a path are possible, but "//" at the beginning of a path is ignored.

#### **6.1.7 List of special characters and their meaning: a summary**

The following list summarises the meaning of special characters in Kpathsea configuration files.

- : Separator in path specification; at the beginning or the end of a path it substitutes the default path expansion.
- ; Separator on non-Unix systems (acts like :).
- \$ Variable expansion.
- Represents the user's home directory.
- {...}Brace expansion, e.g., a{1,2}b will become a1b:a2b.
- // Subdirectory expansion (can occur anywhere in a path, except at its begining).
- % Start of comment.
- \ Continuation character (allows multi-line entries).
- !! Search *only* database to locate file, *do not* search the disk.

#### <span id="page-17-0"></span>**6.2 Filename databases**

Kpathsea goes to some lengths to minimize disk accesses for searches. Nevertheless, at installations with enough directories, searching each possible directory for a given file can take an excessively long time (this is especially true if many hundreds of font directories have to be traversed.) Therefore, Kpathsea can use an externally-built "database" file named ls-R that maps files to directories, thus avoiding the need to exhaustively search the disk.

A second database file aliases allows you to give additional names to the files listed in ls-R. This can be helpful to adapt to DOS-like "8.3" filename conventions in source files.

#### **6.2.1 The filename database**

As explained above, the name of the main filename database must be ls-R. You can put one at the root of each TEX hierarchy in your installation that you wish to be searched (\$TEXMF by default); most sites have only one hierarchy. Kpathsea looks for  $ls-R$  files along the TEXMFDBS path.

The recommended way to create and maintain "ls-R" is to run the mktexlsr script included with the distribution. It is invoked by the various "mktex". . . scripts. In principle, this script just runs the command

```
cd /your/texmf/root && ls -LAR ./ >ls-R
```
presuming your system's ls produces the right output format (GNU's ls is all right). To ensure that the database is always up to date, it is easiest to rebuild it regularly via cron, so that for changes in the installed files—perhaps after installing or updating a LATEX package—the file 1s-R is automatically updated.

If a file is not found in the database, by default Kpathsea goes ahead and searches the disk. If a particular path element begins with "!!", however, *only* the database will be searched for that element, never the disk.

#### **6.2.2 kpsewhich: Standalone path searching**

The kpsewhich program exercises path searching independent of any particular application. This can be useful as a sort of find program to locate files in TEX hierarchies (this is used heavily in the distributed "mktex"... scripts).

#### >> kpsewhich option ... filename ...

The options specified in "*option*" can start with either "-" or "-", and any unambiguous abbreviation is accepted.

Kpathsea looks up each non-option argument on the command line as a filename, and returns the first file found. There is no option to return all the files with a particular name (you can run the Unix "find" utility for that).

The more important options are described next.

 $-dpi=num$  Set the resolution to "num"; this only affects "gf" and "pk" lookups. " $-D$ " is a synonym, for compatibility with dvips. Default is 600.

#### <span id="page-18-0"></span>-format=name

Set the format for lookup to "name". By default, the format is guessed from the filename. For formats which do not have an associated unambiguous suffix, such as MetaPost support files and dvips configuration files, you have to specify the name as found in the first column of Table 1, which lists currently recognized names, a description, associated environment variables<sup>1</sup>, and possible file extensions.

#### Table 1: Kpathsea file types

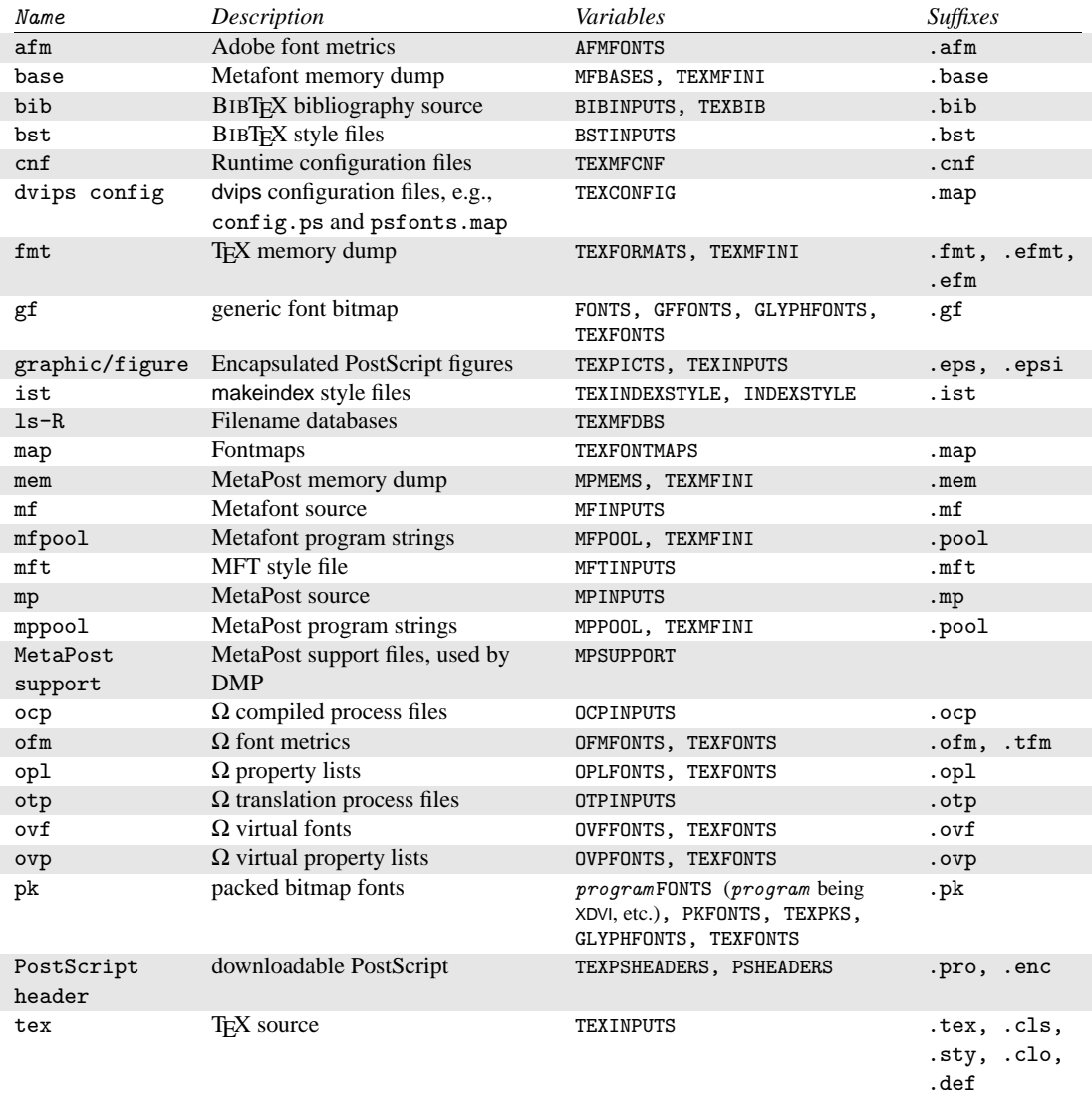

<sup>1</sup> You can find definitions for these environment variables in the file texmf.cnf (page  $31$ )

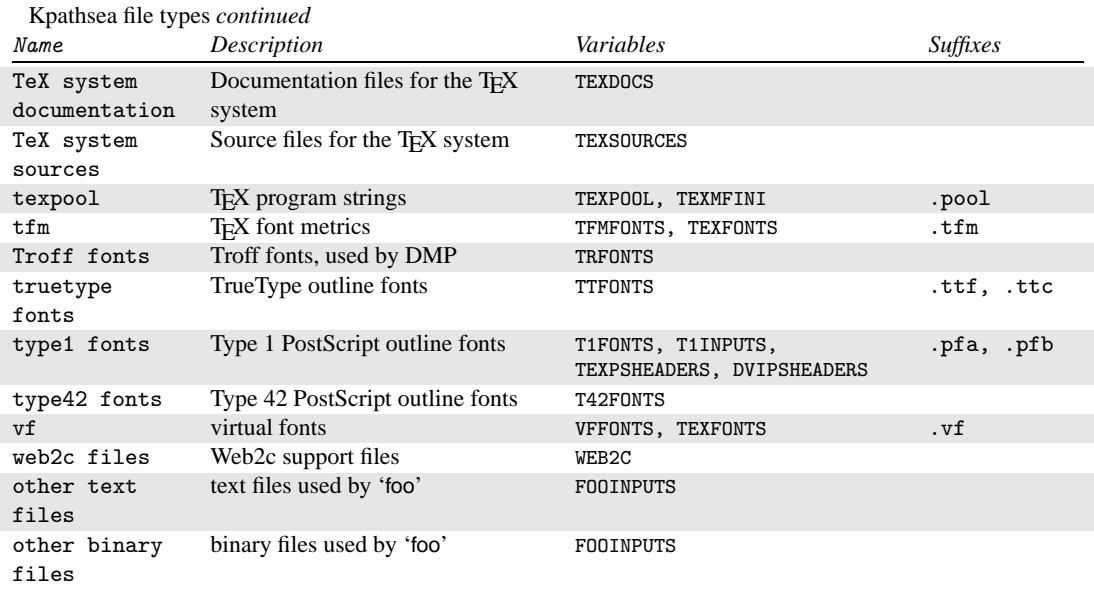

The last two entries in Table [1](#page-18-0) are special cases, where the paths and environment variables depend on the name of the program: the variable name is constructed by converting the program name to upper case, and then appending INPUTS.

The environment variables are set by default in the configuration file texmf. Cnf. It is only when you want to override one or more of the values specified in that file that you might want to set them explicitly in your execution environment.

Note that the "-format" and "-path" options are mutually exclusive.

#### -mode=string

Set the mode name to "string"; this only affects "gf" and "pk" lookups. No default: any mode will be found.

#### -must-exist

Do everything possible to find the files, notably including searching the disk. By default, only the ls-R database is checked, in the interest of efficiency.

#### -path=string

Search along the path "string" (colon-separated as usual), instead of guessing the search path from the filename. "//" and all the usual expansions are supported. The options "-path" and "-format" are mutually exclusive.

#### -progname=name

Set the program name to "name". This can affect the search paths via the ". prognam" feature in configuration files. The default is "kpsewhich".

<span id="page-20-0"></span>-show-path=name

shows the path used for file lookups of file type "name". Either a filename extension (".pk", ".vf", etc.) or a name can be used, just as with "-format" option.

-debug=num

sets the debugging options to "num".

#### **6.2.3 Examples of use**

Let us now have a look at Kpathsea in action.

>> kpsewhich article.cls /usr/local/texmf/tex/latex/base/article.cls

We are looking for the file article.cls. Since the ".cls" suffix is unambiguous we do not need to specify that we want to look for a file of type "tex" (T<sub>EX</sub> source file directories). We find it in the subdirectory tex/latex/base below the "TEXMF" root directory. Similarly, all of the following are found without problems thanks to their unambiguous suffix.

- >> kpsewhich array.sty /usr/local/texmf/tex/latex/tools/array.sty >> kpsewhich latin1.def /usr/local/texmf/tex/latex/base/latin1.def >> kpsewhich size10.clo
- /usr/local/texmf/tex/latex/base/size10.clo
- >> kpsewhich small2e.tex /usr/local/texmf/tex/latex/base/small2e.tex >> kpsewhich tugboat.bib
	- /usr/local/texmf/bibtex/bib/beebe/tugboat.bib

The latter is a BIBTEX bibliography database for *TUGBoat* articles.

```
>> kpsewhich cmr10.pk
```
Font bitmap glyph files of type .pk are used by display programs like dvips and xdvi. Nothing is returned in this case since there are no pre-generated Computer Modern ".pk" files on our system (since we use the Type1 versions on the CD-ROM).

>> kpsewhich ecrm1000.pk /usr/local/texmf/fonts/pk/ljfour/jknappen/ec/ecrm1000.600pk

For the extended Computer Modern files we had to generate ".pk" files, and since the default META-FONT mode on our installation is 1 j four with a base resolution of 600 dpi (dots per inch), this instantiation is returned.

>> kpsewhich -dpi=300 ecrm1000.pk

In this case, when specifying that we are interested in a resolution of 300dpi (-dpi=300) we see that no such font is available on the system. In fact, a program like dvips or xdvi would go off and actually build the .pk files at the required resolution using the script mktexpk.

Next we turn our attention to dvips's header and configuration files. We first look at one of the commonly used files, the general prolog tex.pro for T<sub>E</sub>X support, before turning our attention to the generic configuration file (config.ps) and the PostScript font map psfonts.map. As the ".ps" suffix is ambiguous we have to specify explicitly which type we are considering ("dvips config") for the file config.ps.

```
>> kpsewhich tex.pro
   /usr/local/texmf/dvips/base/tex.pro
>> kpsewhich --format="dvips config" config.ps
   /usr/local/texmf/config/config.ps
```
>> kpsewhich psfonts.map /usr/local/texmf/dvips/base/psfonts.map

We now take a closer look at the URW Times PostScript support files. The name for these in Berry's font naming scheme is "utm". The first file we look at is the configuration file, which contains the name of the map file:

```
>> kpsewhich --format="dvips config" config.utm
   /usr/local/texmf/dvips/psnfss/config.utm
```
The contents of that file is

p +utm.map

which points to the file utm.map, which we want to locate next.

```
>> kpsewhich --format="dvips config" utm.map
   /usr/local/texmf/dvips/psnfss/utm.map
```
This map file defines the file names of the Type1 PostScript fonts in the URW collection. its contents looks like (we only show part of the lines):

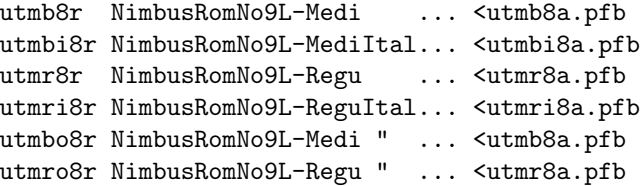

Let us, for instance, take the Times Regular instance utmr8a.pfb and find its position in the texmf directory tree by using a search for Type1 font files:

```
>> kpsewhich utmr8a.pfb
   /usr/local/texmf/fonts/type1/urw/utm/utmr8a.pfb
```
It should be evident from these few examples how you can easily locate the whereabouts of a given file. This is especially important if you suspect that the wrong version of a file is picked up somehow, since kpsewhich will show you the first file encountered.

#### <span id="page-22-0"></span>**6.2.4 Debugging actions**

Sometimes it is necessary to investigate how a program resolves file references. To make this feasible in a convenient way Kpathsea offers various debug levels:

- 1 stat calls (file tests). When running with an up-to-date ls-R database this should almost give no output.
- 2 References to hash tables (like ls-R database, map files, configuration files).
- 4 File open and close operations.
- 8 General path information for file types searched by Kpathsea. This is useful to find out where a particular path for the file was defined.
- 16 Directory list for each path element (only relevant for searches on disk).
- 32 File searches.

A value of -1 will set all the above options; in practice you will probably always use these levels if you need any debugging.

Similarly, with the dvips program, by setting a combination of debug switches, one can follow in detail where files are being picked up from. Alternatively, when a file is not found, the debug trace shows in which directories the program looks for the given file, so that one can get an indication what the problem is.

Generally speaking, as most programs call the Kpathsea library internally, one can select a debug option by using the KPATHSEA\_DEBUG environment variable, and setting it to (a combination of) values as described in the above list.

Let us consider, as an example, a small LATEX source file, hello-world.tex, which contains the following input.

```
\documentclass{article}
\begin{document}
Hello World!
\end{document}
```
This little file only uses the font cmr10, so let us look how dvips prepares the PostScript file (we want to use the Type1 version of the Computer Modern fonts, hence the option -Pcms).

>> dvips -d4100 hello-world -Pcms -o

In this case we have combined dvips's debug class 4 (font paths) with Kpathsea's path element expansion (see dvips Reference Manual, texmf/doc/html/dvips/dvips\_toc.html). We get something like the following (we have rearranged the output for easier display):

```
debug:start search(file=texmf.cnf, must_exist=1, find_all=1,
 path=.:/usr/local/bin/texlive:/usr/local/bin:
       /usr/local/bin/texmf/web2c:/usr/local:
       /usr/local/texmf/web2c:/.:/./teTeX/TeX/texmf/web2c:).
kdebug:start search(file=ls-R, must_exist=1, find_all=1,
 path="/tex:/usr/local/texmf).
```

```
kdebug:search(ls-R) =>/usr/local/texmf/ls-R
kdebug:start search(file=aliases, must_exist=1, find_all=1,
  path="/tex:/usr/local/texmf).
kdebug:search(aliases) => /usr/local/texmf/aliases
kdebug:start search(file=config.ps, must_exist=0, find_all=0,
  path=.:~/tex:!!/usr/local/texmf/dvips//).
kdebug:search(config.ps) => /usr/local/texmf/dvips/config/config.ps
kdebug:start search(file=/root/.dvipsrc, must_exist=0, find_all=0,
 path=.:~/tex:!!/usr/local/texmf/dvips//).
search(file=/home/goossens/.dvipsrc, must_exist=1, find_all=0,
 path=.:~/tex/dvips//:!!/usr/local/texmf/dvips//).
kdebug:search($HOME/.dvipsrc) =>
kdebug:start search(file=config.cms, must_exist=0, find_all=0,
  path=.:~/tex/dvips//:!!/usr/local/texmf/dvips//).
kdebug:search(config.cms)
=>/usr/local/texmf/dvips/cms/config.cms
```
dvips starts by locating its working files. First, texmf.cnf is found, which gives the definitions of the search paths for the other files, then the file database ls-R (to optimize file searching) and the file aliases, which makes it possible to declare several names (e.g., a short DOS-like "8.3" and a more natural longer version) for the same file. Then dvips goes on to find the generic configuration file config.ps before looking for the customization file .dvipsrc (which, in this case is *not found*). Finally, dvips locates the config file for the Computer Modern PostScript fonts config.cms (this was initiated with the -Pcms option on the dvips command). This file contains the list of the "map" files which define the relation between the T<sub>EX</sub>, PostScript and file system names of the fonts.

>> more /usr/local/texmf/dvips/cms/config.cms

```
p +ams.map
```
- p +cms.map
- p +cmbkm.map
- p +amsbkm.map

dvips thus goes on to find all these files, plus the generic map file psfonts.map, which is always loaded (it contains declarations for commonly used PostScript fonts; see the last part of Section [6.2.3](#page-20-0) for more details about PostScript map file handling).

At this point dvips identifies itself to the user:

This is dvips 5.76a Copyright 1997 Radical Eye Software (www.radicaleye.com)

then goes on to look for the prolog file texc.pro,

kdebug:start search(file=texc.pro, must\_exist=0, find\_all=0,

path=.:~/tex/dvips//:!!/usr/local/texmf/dvips//: ~/tex/fonts/type1//:!!/usr/local/texmf/fonts/type1//). kdebug:search(texc.pro) => /usr/local/texmf/dvips/base/texc.pro

After having found the file in question, dvips outputs date and time, and informs us that it will generate the file hello-world.ps, then that it needs the font file cmr10, and that the latter is declared as "resident":

```
TeX output 1998.02.26:1204' -> hello-world.ps
Defining font () cmr10 at 10.0pt
Font cmr10 <CMR10> is resident.
```
<span id="page-24-0"></span>Now the search is on for the file cmr10.tfm, which is found, then a few more prolog files (not shown) are referenced, and finally the Type1 instance cmr10.pfb of the font is located and included in the output file (see last line).

```
kdebug:start search(file=cmr10.tfm, must_exist=1, find_all=0,
 path=.:~/tex/fonts/tfm//:!!/usr/local/texmf/fonts/tfm//:
       /var/tex/fonts/tfm//).
kdebug:search(cmr10.tfm) => /usr/local/texmf/fonts/tfm/public/cm/cmr10.tfm
kdebug:start search(file=texps.pro, must_exist=0, find_all=0,
   ...
<texps.pro>
kdebug:start search(file=cmr10.pfb, must_exist=0, find_all=0,
 path=.:~/tex/dvips//:!!/usr/local/texmf/dvips//:
       ~/tex/fonts/type1//:!!/usr/local/texmf/fonts/type1//).
kdebug:search(cmr10.pfb) => /usr/local/texmf/fonts/type1/public/cm/cmr10.pfb
<cmr10.pfb>[1]
```
### **6.3 Runtime options**

Another of the nice features of Web2c 7.2 is its possibility to control a number of memory parameters (in particular, array sizes) via the runtime file texmf.cnf read by Kpathsea. The listing of texmf.cnf is shown in Appendix [A](#page-30-0), starting on page [31](#page-30-0); the settings of all parameters can be found in Part 3 of that file. The more important control variables are (line numbers refer to the file texmf.cnf):

- main\_memory Total words of memory available, for TEX, METAFONT and MetaPost. You must make a new format file for each different setting. For instance, you could generate a "huge" version of TEX, and call the format file hugetex.fmt. Using the standard way of specifying the program name used by Kpathsea, the particular value of the main\_memory variable will then be read from texmf.cnf (see line 327 for the generic value and line 329 for the "huge" one instantiated by hugetex, etc.).
- extra\_mem\_bot Extra space for "large" TEX data structures: boxes, glue, breakpoints, etc. Especially useful if you use P<sub>I</sub>CT<sub>E</sub>X (line 300).
- font\_mem\_size Number of words for font information available for TEX. This is more or less the total size of all TFM files read (lines 310–314).
- hash\_extra Additional space for the hash table of control sequence names. Approximately 10,000 control sequences can be stored in the main hash table; if you have a large book with numerous cross-references, this might not be enough. On lines 319 to 321 you see that both the hugetex and pdftex program invocations ask for an extra 10,000 control sequences (the default value of hash\_extra is zero, as seen on line 296).

Of course, this facility is no substitute for truly dynamic arrays and memory allocation, but since this is extremely difficult to implement in present T<sub>E</sub>X, these runtime parameters provide a practical compromise allowing some flexibility.

## <span id="page-25-0"></span>**7** Other T<sub>F</sub>X systems on the CD-ROM

While the main portion of **TEX Live** (the fonts, macros and documentation) can be used on any TEX system, the set of runnable binaries is not suitable for everyone. To make the disk as widely useful as possible, we have included the original distributions of six complete TEX systems: two for Macintosh ( $OzT$ <sub>EX</sub> and CMacT<sub>EX</sub>), one for Windows 95 (MikT<sub>EX</sub>), one for DOS and  $OS/2$  (emT<sub>EX</sub>), and two for DOS or Windows (djgpp or wingut),

## **7.1 DJGPP TEX**

This is a DJGPP port by Eli Zaretskii [\(eliz@is.elta.co.il](mailto:eliz@is.elta.co.il)) of TEX, Web2c 7.2, DVI drivers, and related utilities. The programs are the same versions as, and behave in an identical way to, the other Web2c 7.2-based systems, for Unix, Amiga and Win32, on this CD-ROM. In the next release of T<sub>E</sub>X Live, we hope to have them runnable directly from the CD-ROM.

The package is supplied as a compressed .zip archive, which is intended to be unpacked to one of your disk drives. This should minimize potential problems due to how long file names are stored on the CD-ROM and supported by various CD drivers on different operating systems.

#### **7.1.1 Installation**

Create a directory for the T<sub>EX</sub> packages and change your current working directory to be it. For example:

```
mkdir c:\texlive
cd c:\texlive
c:
```
In the following description, we assume that the root of your T<sub>EX</sub> installation is  $c:\text{textive. However,}$ there's nothing magic in that name; you can use any other name you wish. (In particular, those who have other DJGPP ports installed would probably want to use the root of their DJGPP installation tree as the place to install T<sub>F</sub>X.)

Now insert the **TEX Live** CD-ROM into your drive, wait until the LED on the drive goes off, unzip the package. For your convenience, we provide a free program for that purpose: InfoZip's UnZip; it is in the same directory where the compressed archive is held. We recommend using that unzip.exe since it will automatically support long file names on Windows 9X, where the compressed programs support them as well.

Assuming your CD-ROM drive letter is F:, type the following from the DOS prompt (if you are doing this on Windows, open a DOS box and type from there):

f:\systems\msdos\djgpp\unzip f:\systems\msdos\djgpp\djgpptex.zip

If you want to use any other unzip program, be sure to invoke it with an option that causes it to preserve directory hierarchy as recorded in the zip file (e.g., for PKUNZIP, use the -d switch). Also, be sure to use a program that supports long file names if you intend to use T<sub>EX</sub> programs on Windows 9X.

Finally, add the directory c:\texlive\bin to your PATH, and define variables for reading documentation:

set INFOPATH=c:/texlive/info;%INFOPATH% set MANPATH=c:/texlive/man;%MANPATH%

<span id="page-26-0"></span>(the forward slashes are important in these variables!)

That's all! You are now ready to run the programs. Some additional details can be found in systems/msdos/djgpp/README.djgpp

## **7.2 OzTEX** 2

OzTEX is a Macintosh TEX system created by Andrew Trevorrow. The OzTEX application includes TEX, INITEX, a DVI previewer, a DVI-to-PostScript translator (Tom Rokicki's dvips) and a driver for QuickDraw printers. OzTEX also includes dvidvi, dvicopy, and Angus Duggan's PostScript utilities: psbook, psnup, psselect and pstops.

The version of dvips included in OzTEX supports HyperTEX and the partial downloading of PostScript fonts. It has also been enhanced for Mac users in a number of ways: Standard Mac PostScript fonts (LWFN files) can be downloaded, fully or partially; all OzTEX-specific \special commands are supported, such as the inclusion of PICT/PNTG/EPSF files; the dvips output can be sent directly to the current printer.

OzTEX's previewer has lots of features to make it easy to proofread DVI files. It can handle PK and PostScript fonts. Anti-aliasing is supported. Virtual fonts are processed on the fly. The previewer supports most of the \special commands generated by LATEX's color, graphics/x and hyperref packages. It recognizes all dvips-specific \specials and those it cannot handle (like rotation) are silently ignored.

OzTEX includes all the most popular formats and macro packages: Plain TEX, LATEX, AMS-TEX, AMS-LATEX and REVTEX are all installed and ready to run.

OzTEX is easy to extend and customize. A default configuration file is read when OzTEX starts up; it contains a host of parameters for setting up search paths, telling TEX how much memory to allocate for various arrays, specifying which TFMs are for PostScript fonts, etc. A Config menu makes it easy to load other config files at any time. And for even more flexibility, OzTEX can automatically load a specified config file just before typesetting, previewing or printing.

#### **7.2.1 Additional programs**

The usual assortment of TEX-related programs are provided with OzTEX, including OzMF, a Mac implementation of METAFONT, and OzMP, a Mac port of John Hobby's MetaPost program for producing PostScript pictures using a METAFONT-like language.

The following programs are also distributed with OzTEX, courtesy of their authors; BibTEX by Vince Darley; MakeIndex by Rick Zaccone; Excalibur, a TEX/LATEX spelling checker, by Rick Zaccone and Robert Gottshall; and AlphaLite, a TEX/LATEX-savvy text editor, by Pete Keleher.

For the latest information about OzT<sub>EX</sub>, keep an eye on the Web page at the URL [http://www.](http://www.kagi.com/authors/akt/oztex.html) [kagi.com/authors/akt/oztex.html](http://www.kagi.com/authors/akt/oztex.html).

An even better way to keep up-to-date is to join the oztex-info mailing list. To subscribe, send some e-mail to [majordomo@maths.adelaide.edu.au](mailto:majordomo@maths.adelaide.edu.au) with the following line in the *body* of the message:

#### subscribe oztex-info

OzTEX is distributed as shareware, so you are welcome to try it out before paying the registration fee. The individual fee is US\$30 and the site fee is US\$300. See the "Shareware Fee" item in OzTEX's Help menu for details on how to pay. E-mail support is provided to registered users. Send all queries and comments to Andrew Trevorrow (akt@kagi.com).

<sup>2</sup> This section was written by Andrew Trevorrow.

## <span id="page-27-0"></span>**7.3 CMacTeX**<sup>3</sup>

CMacTeX is an implementation of TEX for the Macintosh by Thomas Kiffe [\(tom@tkiffe.com\)](mailto:tom@tkiffe.com). It includes the three main parts of any T<sub>EX</sub> installation—T<sub>EX</sub>, METAFONT and dvips. It also includes two DVI previewers, a utility for printing DVI files on a non PostScript printer, a PostScript previewer and numerous utilities for manipulating T<sub>EX</sub> fonts. Full support for the automatic generation of pk font files is an integral part of the distribution. CMacTeX can be configured to work in an integrated fashion with BBEdit, Alpha, and MPW. It will run on any Macintosh with 8 MB of RAM and System 7.

CMacTeX is shareware. The registration fee is US\$35 for a single-user license and US\$150 for a site license.

Installation instructions can be found in the file systems/macintosh/cmactex/ReadMeFirst

## **7.4 MiKTeX**<sup>4</sup>

MiKTeX 1.10 is an implementation by Christian Schenk ([cschenk@berlin.snafu.de](mailto:cschenk@berlin.snafu.de)) of T<sub>E</sub>X- and META-FONT-related utilities for Windows NT and Windows 95. The MiKTeX distribution includes TEX; <sup>L</sup>ATEX 2<sup>ε</sup> (December '97) including standard packages; METAFONT; MetaPost; dvips MakeIndex; <sup>B</sup>IBTEX; YAP (Yet Another Previewer); TeXware (dvitype etc.); METAFONTware (gftopk, etc.); psutils (psselect, pstops etc.); and DVIcopy.

Installation instructions can be found in the file systems/win32/miktex/README.TXT

### **7.5 emTeX**

The emTeX distribution for DOS and  $OS/2$  is written by Eberhard Mattes [\(mattes@azu.informatik.](mailto:mattes@azu.informatik.uni-stuttgart.de) [uni-stuttgart.de\)](mailto:mattes@azu.informatik.uni-stuttgart.de). It includes the TEX typesetter, the METAFONT font generation program, printer drivers, screen previewers, and tools like BIBT<sub>EX</sub> and MakeIndex. It also includes the macro packages LAT<sub>EX</sub> 2.09 and LAT<sub>E</sub>X 2<sub>ε</sub>. Fonts are included as pixel files and METAFONT source files.

Installation instructions can be found in the file systems/msdos/emtex/README.ENG.

## **8 History and acknowledgements**

This CD-ROM distribution is a joint effort by the T<sub>EX</sub> Users Group, the UK T<sub>EX</sub> Users Group, the French T<sub>E</sub>X Users (GUTenberg), and the German T<sub>E</sub>X Users (DANTE e.V.), with the support of the Czech/Slovak, Dutch, Indian and Polish user groups. Discussion began in late 1993 when the Dutch TEX Users Group was starting work on its 4AllTEX CD-ROM for MS-DOS users, and it was hoped at that time to issue a single, rational, CD-ROM for all systems. This was far too ambitious a target, but it did spawn not only the very successful 4AllTEX CD-ROM, but also the TUG Technical Council working group on a *T<sub>E</sub>X Directory Structure*, which specified how to create consistent and manageable collections of T<sub>E</sub>X support files. The final draft of the TDS was published in the December 1995 issue of *TUGboat*, and it was clear from an early stage that one desirable product would be a model structure on CD-ROM. The CD-ROM you now have is a very direct result of the working group's deliberations. It was also clear that the success of the 4AllTEX CD-ROM showed that Unix users would benefit from a similarly easy system, and this is the other main strand of TFX Live.

<sup>3</sup> This section is taken from the CMacTeX documentation.

<sup>4</sup> This section is drawn from the documentation.

<span id="page-28-0"></span>We undertook to make a new Unix-based TDS CD-ROM in the autumn of 1995, and quickly identified Thomas Esser's teTpX as the ideal setup, as it already had multi-platform support and was built with portability across file systems in mind. Thomas agreed to help, and work began seriously at the start of 1996. The first edition was released in May 1996. At the start of 1997, Karl Berry completed a major new release of his Web2c package, which included nearly all the features which Thomas Esser had added in teTEX, and we decided to base the 2nd edition of the CD-ROM on the standard Web2c, with the addition of teTEX's texconfig script. The 3rd edition of the CD-ROM was based on a major revision of Web2c, 7.2, by Olaf Weber; at the same time, a new revision of teT<sub>EX</sub> was being made, and T<sub>EX</sub> Live shares almost all of its features.

We are particularly grateful to:

- Karl Berry, who gave advice, encouragement, and (of course) provided the original Web2c distribution;
- Mimi Burbank, who arranged access at the Florida State University Supercomputer Research Institute to a slew of different computers to compile T<sub>EX</sub> on, and acted as an essential guinea-pig whenever asked;
- Kaja Christiansen, who provided essential feedback and documentation assistance;
- Thomas Esser, without whose marvellous teTpX package this CD-ROM would certainly not exist, and whose continual help makes it a better product;
- Robin Fairbairns, who edited this Guide for *Baskerville* and *TUGboat*;
- Eitan Gurari, whose TeX4ht was used to create the HTML version of this documentation, and who worked tirelessly to improve it at short notice;
- Thorsten Schmidt, for the Windows installation program, at very short notice;
- Olaf Weber, for his patient assembly and maintenance of Web2c 7.2;
- Graham Williams, on whose work the catalogue of packages depends.

Libor Skarvada, Staszek Wawrykiewicz, Erik Frambach, and Ulrik Vieth kindly translated documentation into their respective languages, checked other documentation, and provided very welcome feedback.

And special thanks to Fabrice Popineau (Win32), Eli Zaretskii (DJGPP), and Andreas Scherer (Amiga), who ported and compiled entire Web2c-based TEX systems, and worked their socks off to get versions ready for this CD-ROM.

## **9 Future versions**

*This CD-ROM is not a perfect product!* We plan to re-issue it once a year, and would like to provide more help material, more utilities, more installation programs, and (of course) an ever-improved and checked tree of macros and fonts. This work is all done by hard-pressed volunteers in their limited spare time, and a great deal remains to be done. If you can help, don't hesitate to put your name forward!

Corrections, suggestions and additions for future revisions should be sent to:

Sebastian Rahtz 7 Stratfield Road Oxford OX2 7BG United Kingdom [s.rahtz@elsevier.co.uk](mailto:s.rahtz@elsevier.co.uk)

Updates, notes, and suggestions will be made available on CTAN in info/texlive. A WWW page for information and ordering details is at <http://www.tug.org/tex-live.html>.

## <span id="page-30-0"></span>**A The texmf.cnf file**

```
1 % Public domain.
2 %
3 % What follows is a super-summary of what this .cnf file can
4 % contain. Please read the Kpathsea manual for more information.
   \gamma6 % texmf.cnf is generated from texmf.cnf.in, by replacing @var@ with the
   % value of the Make variable 'var', via a sed file texmf.sed, generated
   8 % (once) by kpathsea/Makefile (itself generated from kpathsea/Makefile.in
   % by configure).
10 %
11 % Any identifier (sticking to A-Za-z_ for names is safest) can be assigned.
12 % The '=' (and surrounding spaces) is optional.
13 % No % or @ in texmf.cnf.in, for the sake of autogeneration.
14 % (However, %'s and @'s can be edited into texmf.cnf or put in envvar values.)
15 % $foo (or ${foo}) in a value expands to the envvar or cnf value of foo.
16 %
17 % Earlier entries (in the same or another file) override later ones, and
18 % an environment variable foo overrides any texmf.cnf definition of foo.
19 %
20 % All definitions are read before anything is expanded, so you can use
21 % variables before they are defined.
22 - y23 % If a variable assignment is qualified with '.PROGRAM', it is ignored
24 % unless the current executable (last filename component of argv[0]) is
25 % named PROGRAM. This foo.PROGRAM construct is not recognized on the
26 % right-hand side. For environment variables, use FOO_PROGRAM.
27 - 228 % Which file formats use which paths for searches is described in the
29 % various programs' and the kpathsea documentation.
30 %
31 % // means to search subdirectories (recursively).
32 % A leading !! means to look only in the ls-R db, never on the disk.
33 % A leading/trailing/doubled ; in the paths will be expanded into the
34 % compile-time default. Probably not what you want.
35
36 % Part 1; Search paths and directories.
37
38 % You may wish to use one of the $SELFAUTO... variables here so TeX will
39 % find where to look dynamically. See the manual and the definition
40 % below of TEXMFCNF.
41 %
42 % User texmf trees can be catered for like this...
43 % HOMETEXMF = $HOME/texmf
44
45 % Now, list all the texmf trees. If you have multiple trees,
46 % use shell brace notation, like this:
47 % TEXMF = {$HOMETEXMF; !! $TEXMFLOCAL; !! $TEXMFMAIN}
48
```

```
50 TEXMFLOCAL=/usr/TeX.local
51 TEXMF = {$TEXMFLOCAL; !! $TEXMFMAIN}
52
53 % The system trees. These are the trees that are shared by all the users.
54 SYSTEXMF = $TEXMF
55
56 % Where generated fonts may be written. This tree is used when the sources
57 % were found in a system tree and either that tree wasn't writable, or the
58 % varfonts feature was enabled in MT_FEATURES in mktex.cnf.
59 VARTEXFONTS = /var/tmp/fonts
60
61 % Where to look for ls-R files. There need not be an ls-R in the
62 % directories in this path, but if there is one, Kpathsea will use it.
63 TEXMFDBS = $TEXMF;$VARTEXFONTS
64
65 % It may be convenient to define TEXMF like this:
66 % TEXMF = {$HOMETEXMF:!!$TEXMFLOCAL:!!$TEXMFMAIN:$HOME}
67 % which allows users to set up entire texmf trees, and tells TeX to
68 % look in places like ~/tex and ~/bibtex. If you do this, define TEXMFDBS
69 % like this:
70 % TEXMFDBS = $HOMETEXMF:$TEXMFLOCAL:$TEXMFMAIN:$VARTEXFONTS
71 % or mktexlsr will generate an ls-R file for $HOME when called, which is
72 % rarely desirable. If you do this you'll want to define SYSTEXMF like
73 % this:
74 % SYSTEXMF = $TEXMFLOCAL: $TEXMFMAIN
\frac{9}{75} % so that fonts from a user's tree won't escape into the global trees.
76 %
77 % On some systems, there will be a third system tree which contains all
78 % the font files that may be created as well as the formats. For
79 % example
80 % VARTEXMF = /var/lib/texmf
81 % is used on many Linux systems. In this case, set VARTEXFONTS like this
82 % VARTEXFONTS = $VARTEXMF/fonts
83 % and do not mention it in TEXMFDBS (but _do_ mention VARTEXMF).
84
85 %%%%%%%%%%%%%%%%%%%%%%%%%%%%%%%%%%%%%%%%%%%%%%%%%%%%%%%%%%%%%%%%%%%%%%%%%%%
86 % Usually you will not need to edit any of the other variables in part 1. %
87 %%%%%%%%%%%%%%%%%%%%%%%%%%%%%%%%%%%%%%%%%%%%%%%%%%%%%%%%%%%%%%%%%%%%%%%%%%%
88
89 % WEB2C is for Web2C specific files. The current directory may not be
90 % a good place to look for them.
91 WEB2C = $TEXMF/web2c
9293 % TEXINPUTS is for TeX input files -- i.e., anything to be found by \input
% or \openin, including .sty, .eps, etc.
95
96 % LaTeX 2e specific macros are stored in latex.
97 % latex209 is not supported, at the request of the authors of LaTeX
98 TEXINPUTS.latex = .;$TEXMF/tex/{latex;generic;}//
```
TEXMFMAIN = \$SELFAUTOPARENT/texmf

```
100 % Fontinst needs to read afm files.
101 TEXINPUTS.fontinst = .;$TEXMF/tex//;$TEXMF/fonts/afm//
102
103 % plain based
104 TEXINPUTS.texinfo = .;$TEXMF/tex/{texinfo;plain;generic;}//
105 TEXINPUTS.amstex = .;$TEXMF/tex/{amstex;plain;generic;}//
106
107 % ConTeXt
108 TEXINPUTS.context = .;$TEXMF/tex/{context;plain;generic;}//
109
110 % Omega
111 TEXINPUTS.omega = .;$TEXMF/{omega;tex}/{plain;generic;}/
112 TEXINPUTS.lambda = .;$TEXMF/{omega;tex}/{lambda;latex;generic;}//
113
114 % MLTeX.
115 TEXINPUTS.mltex = .;$TEXMF/{mltex;tex}/{plain;generic;}//
116 TEXINPUTS.mllatex = .;$TEXMF/{mltex;tex}/{latex;generic;}//
117
118 % e-TeX.
119 TEXINPUTS.elatex = .;$TEXMF/{etex;tex}/{latex;generic;}//
120 TEXINPUTS.etex = .;$TEXMF/{etex;tex}/{eplain;plain;generic;}//
121
122 % pdftex.
123 TEXINPUTS.pdftexinfo = .;$TEXMF/{pdftex;tex}/{texinfo;generic;plain;}//
124 TEXINPUTS.pdftex = .;$TEXMF/{pdftex;tex}/{plain;generic;}//
125 TEXINPUTS.pdflatex = .;$TEXMF/{pdftex;tex}/{latex;generic;}//
126
127 % Fontinst needs to read afm files.
128 TEXINPUTS.fontinst = .;$TEXMF/tex//;$TEXMF/fonts/afm//
129
130 % Plain. Have the command tex check all directories as a last
131 % resort, we may have plain-compatible stuff anywhere.
132 TEXINPUTS.tex = .;$TEXMF/tex/{plain;generic;}//
133
134 % INITEX. May as well make this separate so it can search on disk;
135 % initex is seldom run, and might be used directly after files have been
136 % added, when 1s-R may not up be to date.
137 TEXINPUTS.initex = .;$TEXMFMAIN/tex//;$TEXMFLOCAL/tex//
138
139 % Earlier entries override later ones, so put this last.
140 TEXINPUTS = .; $TEXMF/tex//
141
142 % Dump files (fmt/base/mem) for vir{tex, mf, mp} to read (see
143 % web2c/INSTALL), and string pools (.pool) for ini{tex,mf,mp}. It is
144 % silly that we have six paths and directories here (they all resolve to
145 % a single place by default), but historically ...
146 TEXFORMATS = .;$TEXMF/web2c
147 MFBASES = .;$TEXMF/web2c
148 MPMEMS = .; $TEXMF/web2c
```

```
149 TEXPOOL = .; $TEXMF/web2c
150 MFPOOL = .; TEXMF/web2c151 MPPOOL = .; TEXMF/web2c152
153 % Metafont, MetaPost inputs.
154 MFINPUTS = .;$TEXMF/metafont//;{$TEXMF/fonts;$VARTEXFONTS}/source//
155 MPINPUTS = .;$TEXMF/metapost//
156
157 % Device-independent font metric files.
158 VFFONTS = .;$TEXMF/fonts/vf//
159 TFMFONTS = .;$TEXMF/fonts/tfm//;$VARTEXFONTS/tfm//
160
161 % The $MAKETEX_MODE below means the drivers will not use a cx font when
162 % the mode is ricoh. If no mode is explicitly specified, kpse_prog_init
163 % sets MAKETEX_MODE to /, so all subdirectories are searched. See the manual.
164 PKFONTS = .;{$TEXMF/fonts;$VARTEXFONTS}/pk/{$MAKETEX_MODE;modeless}//
165
166 % Similarly for the GF format, which only remains in existence because
167 % Metafont outputs it (and MF isn't going to change).
168 GFFONTS = .;$TEXMF/fonts/gf/$MAKETEX_MODE//
169
170 % A backup for PKFONTS and GFFONTS. Not used for anything.
171 GLYPHFONTS = .; $TEXMF/fonts
172
173 % For texfonts.map and included map files used by MakeTeXPK.
174 % See ftp://ftp.tug.org/tex/fontname.tar.gz.
175 TEXFONTMAPS = .; $TEXMF/fontname
176
177 % BibTeX bibliographies and style files.
178 BIBINPUTS = .;$TEXMF/bibtex/bib//
179 BSTINPUTS = .;$TEXMF/bibtex/bst//
180
181 % MFT style files.
182 MFTINPUTS = .; $TEXMF/mft//
183
184 % PostScript headers, prologues (.pro), encodings (.enc) and fonts.
185 TEXPSHEADERS = .;$TEXMF/dvips//;$TEXMF/pdftex//;$TEXMF/fonts/type1//
186
187 % PostScript Type 1 outline fonts.
188 T1FONTS = .;$TEXMF/fonts/type1//;$TEXMF/dvips//
189
190 % TrueType fonts
191 TTFONTS = .;$TEXMF/fonts/truetype//
192
193 % Type 42 outline fonts.
194 T42FONTS = .;$TEXMF/fonts/type42//
195
196 % PostScript AFM metric files.
197 AFMFONTS = .;$TEXMF/fonts/afm//
198
```

```
199 % Dvips' config.* files (this name should not start with 'TEX'!).
200 TEXCONFIG = .;$TEXMF/dvips//
201
202 % Makeindex style (.ist) files.
203 INDEXSTYLE = .;$TEXMF/makeindex//
204
205 % Used by DMP (ditroff-to-mpx), called by makempx -troff.
206 TRFONTS = \sqrt{usr/lib/font/devpost}207 MPSUPPORT = .;$TEXMF/metapost/support
208
209 % For xdvi to find mime.types and .mailcap, if they do not exist in
210 % $HOME. These are single directories, not paths.
211 % (But the default mime.types, at least, may well suffice.)
212 MIMELIBDIR = $TEXMFMAIN/etc
213 MAILCAPLIBDIR = $TEXMFMAIN/etc
214215 XDVIINPUTS=.; $TEXMF/{xdvi, web2c}
216
217 TEX4HTINPUTS=.;$TEXMF/tex4ht//
218
219 % TeX documentation and source files, for use with kpsewhich.
220 TEXDOCS = .; TEXMF/doc221 TEXSOURCES = .;$TEXMF/source//
222
223 % Omega-related fonts and other files.
224 OFMFONTS = .;{$TEXMF/fonts;$VARTEXFONTS}/{ofm;tfm}//;$TFMFONTS
225 OPLFONTS = .;{$TEXMF/fonts;$VARTEXFONTS}/opl//
226 OVFFONTS = .;{$TEXMF/fonts;$VARTEXFONTS}/ovf//
227 OVPFONTS = .;{$TEXMF/fonts;$VARTEXFONTS}/ovp//
228 OTPINPUTS = .;$TEXMF/omega/otp//
229 OCPINPUTS = .;$TEXMF/omega/ocp//
230
231 % Where the support for the mktex scripts is found. A single directory,
232 % not a path.
233 MKTEXSCRIPT = $TEXMFMAIN/web2c
234235 %% The mktex* scripts rely on KPSE_DOT. Do not change it.
236 KPSE_DOT = .
237
238 % This definition isn't used from this .cnf file itself (that would be
239 % paradoxical), but the compile-time default in paths.h is built from it.
240 % The SELFAUTO* variables are set automatically from the location of
241 % argv[0], in kpse_set_progname.
242 - 2243 % About the /. construction;
244 % 1) if the variable is undefined, we'd otherwise have an empty path
245 % element in the compile-time path. This is not meaningful.
\frac{246}{2} % 2) if we used /$VARIABLE, we'd end up with // if VARIABLE is defined,
247 % which would search the entire world.
248 %
```

```
249 % The TETEXDIR stuff isn't likely to relevant unless you're using teTeX,
250 % but it doesn't hurt.
251 TEXMFCNF = .: {$SELFAUTOLOC: $SELFAUTODIR: $SELFAUTOPARENT}
252 {:{/share:}/texmf/web2c}:/.$TETEXDIR:/.$TEXMF/web2c:$TEXMF/web2c
253
254 % Part 2; Non-path options.
255
256 % Write .log/.dvi/etc. files here, if the current directory is unwritable.
257 % TEXMFOUTPUT = /tmp
258
259 % If a dynamic file creation fails, log the command to this file, in
260 % either the current directory or TEXMFOUTPUT. Set to the
261 % empty string or 0 to avoid logging.
262 MISSFONT_LOG = missfont.log
263
264 % Set to a colon-separated list of words specifying warnings to suppress.
265 % To suppress everything, use TEX_HUSH = all; this is equivalent to
266 % TEX_HUSH = checksum;lostchar;readable;special
267 TEX_HUSH = none
268
269 % Enable system commands via \write18{...}?
270 shell_escape = f
271
272 % Allow TeX \openout on filenames starting with '.' (e.g., .rhosts)?
273 % a (any) : any file can be opened.
274 % r (restricted) : disallow opening "dotfiles".
275 % p (paranoid) : as 'r' and disallow going to parent directories, and
276 % restrict absolute paths to be under $TEXMFOUTPUT.
277 openout_any = p
278279 % Enable the mktex... scripts by default? These must be set to 0 or 1.
280 % Particular programs can and do override these settings, for example
281 % dvips's -M option. Your first chance to specify whether the scripts
282 % are invoked by default is at configure time.
283 %
284 % These values are ignored if the script names are changed; e.g., if you
285 % set DVIPSMAKEPK to 'foo', what counts is the value of the environment
286 % variable/config value 'FOO', not the 'MKTEXPK' value.
287 %
288 % MKTEXTEX = 0
289 % MKTEXPK = 0
290 % MKTEXMF = 0
291 % MKTEXTFM = 0
292293 % What MetaPost runs to make MPX files. This is passed an option -troff
294 % if MP is in troff mode. Set to '0' to disable this feature.
295 MPXCOMMAND = makempx
296
297 % Part 3; Array and other sizes for TeX (and Metafont and MetaPost).
298 %
```

```
299 % If you want to change some of these sizes only for a certain TeX
300 % variant, the usual dot notation works, e.g.,
301 % main_memory.hugetex = 20000000
302 \frac{\%}{\%}303 % If a change here appears to be ignored, try redumping the format file.
304
305 % Memory. Must be less than 8,000,000.
306 %
307 % main_memory is relevant only to initex, extra_mem_* only to non-ini.
308 % Thus, have to redump the .fmt file after changing main_memory; to add
309 % to existing fmt files, increase the other. (To get an idea of how
310 % much, try \tracingstats=2 in your TeX source file;
311 % web2c/tests/memtest.tex might also be interesting.)
312 %
313 % To increase space for boxes (as might be needed by, e.g., PiCTeX),
314 % increase extra_mem_bot.
315 %
316 % max length of input lines or control sequence names
317 buf_size = 50000
318 buf_size.context = 50000
319 %
320 % extra low memory for boxes, glue, breakpoints, etc.
321 extra_mem_bot = 0
322 %
323 % extra high memory for chars, tokens, etc.
324 extra_mem_top = 0
325 %
326 % Total number of fonts. Must be >= 50 and <= 2000 (without tex.ch changes).
327 font_max = 1000
328 %
329 % Words of font info for TeX (total size of all TFM files, approximately).
330 font_mem_size = 200000
331 font_mem_size.hugetex = 400000
332 %
333 % Extra space for the hash table of control sequences
334 hash_extra = 0
335 hash_extra.context = 15000
336 hash_extra.hugetex = 10000
337 hash_extra.pdftex = 10000
338 hash_extra.pdflatex = 10000
339 %
340 % number of hyphenation exceptions, >610 and <32767.
341 hyph_size = 1000
342 %
343 % words of memory available; also applies to mf&mp
344 main_memory = 263000
345 main_memory.context = 1100000
346 main_memory.hugetex = 1100000
347 %
348 % simultaneous input files and error insertions
```

```
350 %
351 % max number of strings
352 max_strings = 15000
353 max_strings.context = 55000
354 max_strings.hugetex = 55000
355 max_strings.pdftex = 20000
356 max_strings.pdflatex = 20000
357 %
358 % simultaneous semantic levels (e.g., groups)
359 nest_size = 100
360 nest_size.context = 500
361 %
362 % simultaneous macro parameters
363 param_size = 500364 param_size.context = 1500
365 %
366 % min pool space left after loading .fmt
367 pool_free = 5000
368 pool_free.context = 47500
369 %
370 % Max number of characters in all strings
371 pool_size = 125000
372 pool_size.context = 500000
373 pool_size.hugetex = 500000
374 pool_size.pdftex = 200000
375 pool_size.pdflatex = 200000
376 %
377 % for saving values outside current group
378 save_size = 4000
379 save_size.context = 5000
380 save_size.hugetex = 30000
381 %
382 % simultaneous input sources
383 stack_size = 300
384 stack_size.context = 1500
385 %
386 % Minimum pool space after TeX/MP's own strings;
387 % must be at least 25000 less than pool_size,
388 % but doesn't need to be nearly that large.
389 string_vacancies = 25000
390 string_vacancies.hugetex = 45000
391 string_vacancies.context = 45000
392 %
393 % Hyphenation trie. As distributed, the maximum is 65535; this should
394 % work unless 'unsigned short' is not supported or is smaller than 16
395 % bits. This value should suffice for UK English, US English, French,
396 % and German (for example). To increase, you must change
397 % 'ssup_trie_opcode' and 'ssup_trie_size' in tex.ch (and rebuild TeX);
398 % the trie will then consume four bytes per entry, instead of two.
```
max\_in\_open = 15

```
399 %
400 % US English, German, and Portuguese; 30000.
401 % German; 14000.
402 % US English; 10000.
403 %
404 trie_size = 64000
405
406 % for Omega
407 ocp_buf_size = 20000 % character buffers for ocp filters.
408 ocp_stack_size = 10000 % stacks for ocp computations.
409 ocp_list_size = 1000 % control for multiplce ocps.
410
411 % These work best if they are the same as the I/O buffer size, but it
412 % doesn't matter much. Must be a multiple of 8.
413 dvi_buf_size = 16384 % TeX
414 gf_buf_size = 16384 % MF
415
416 % It's probably inadvisable to change these. At any rate, we must have;
417 % 45 < error_line < 255;
418 % 30 < half_error_line < error_line - 15;
419 % 60 <= max\_print\_line;420 % These apply to Metafont and MetaPost as well.
421 error_line = 79
422 half_error_line = 50
423 max_print_line = 79
```
## <span id="page-39-0"></span>**B Catalogue of Packages**

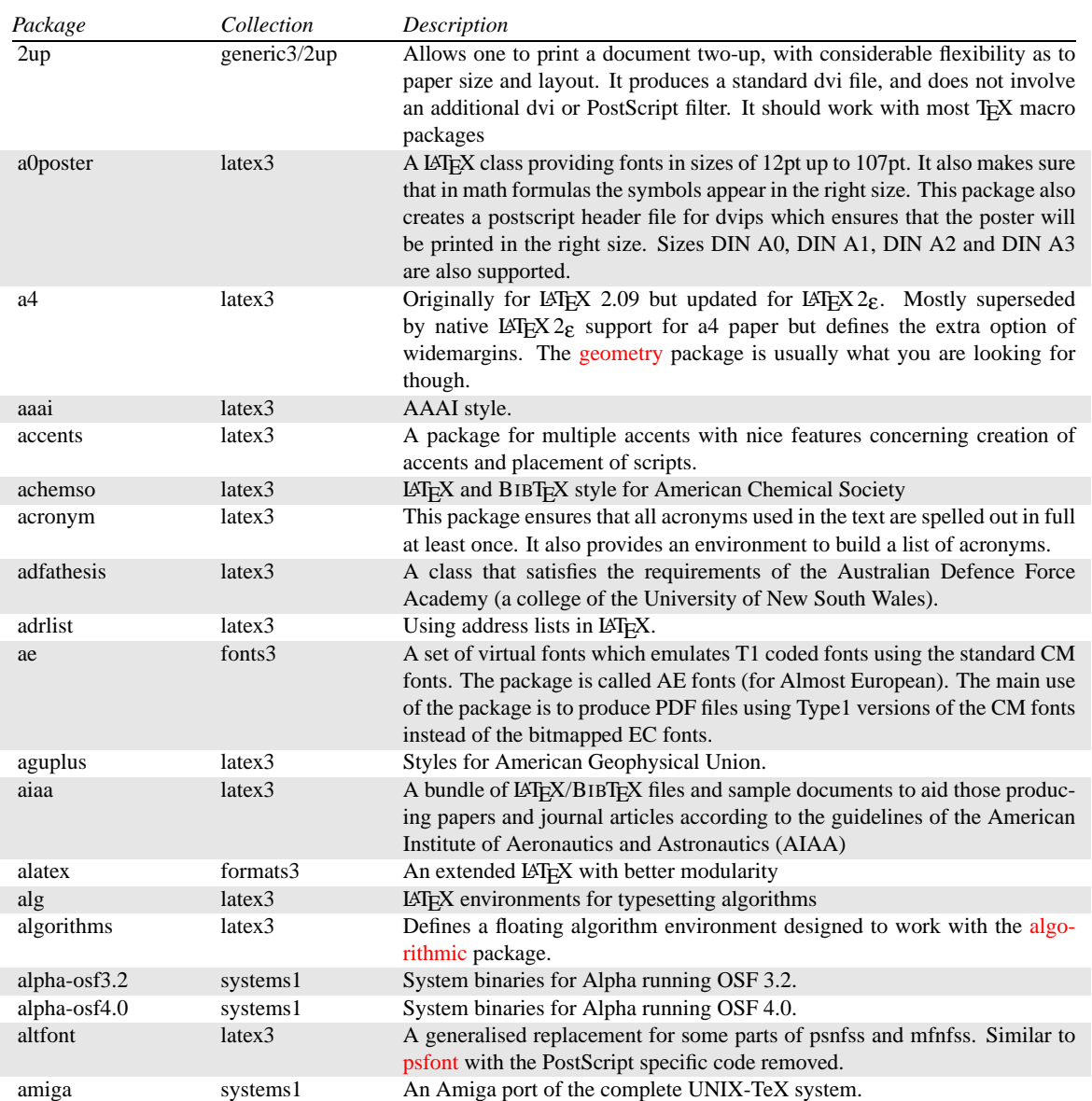

Table 2: **TEX Live** packages

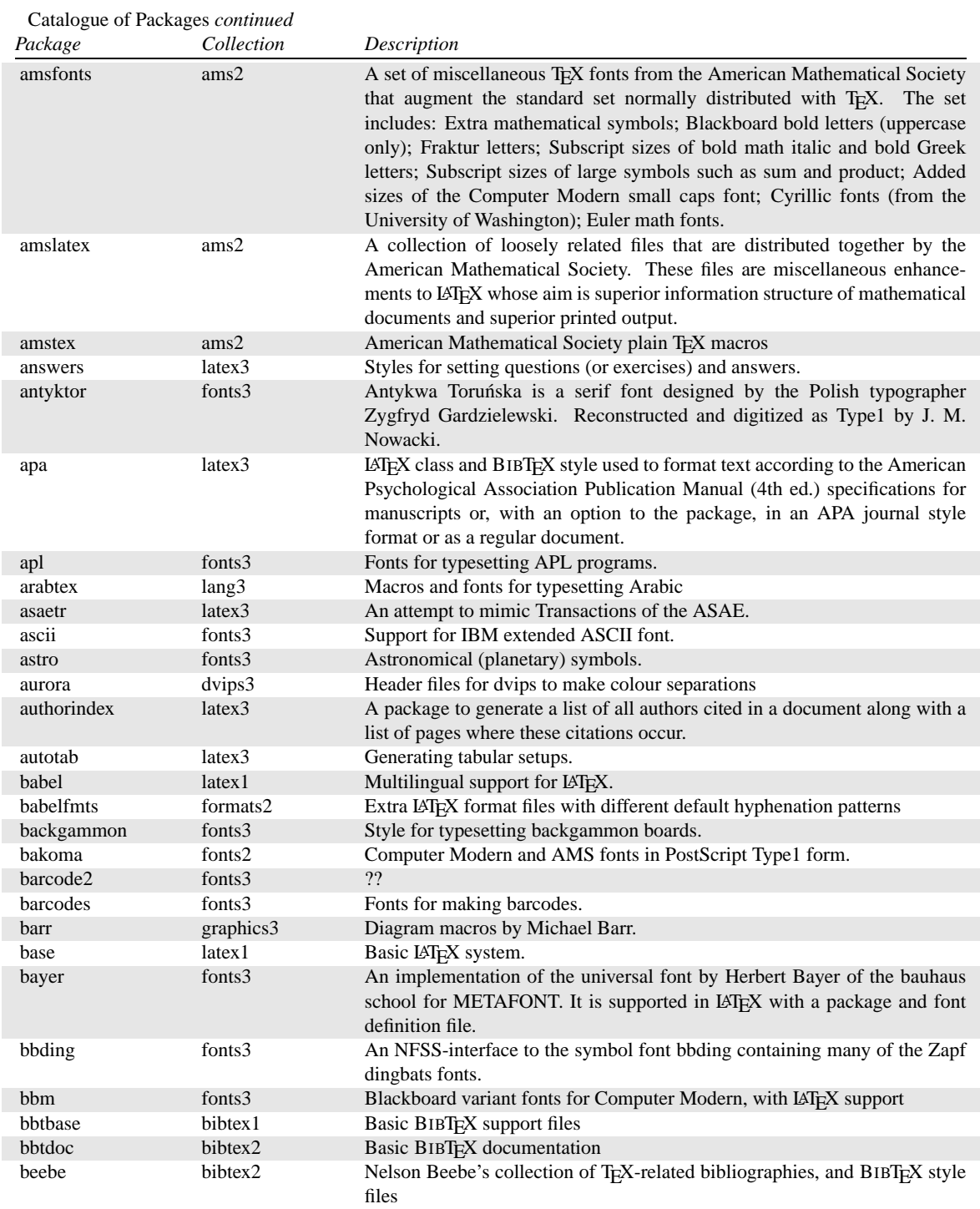

<span id="page-41-0"></span>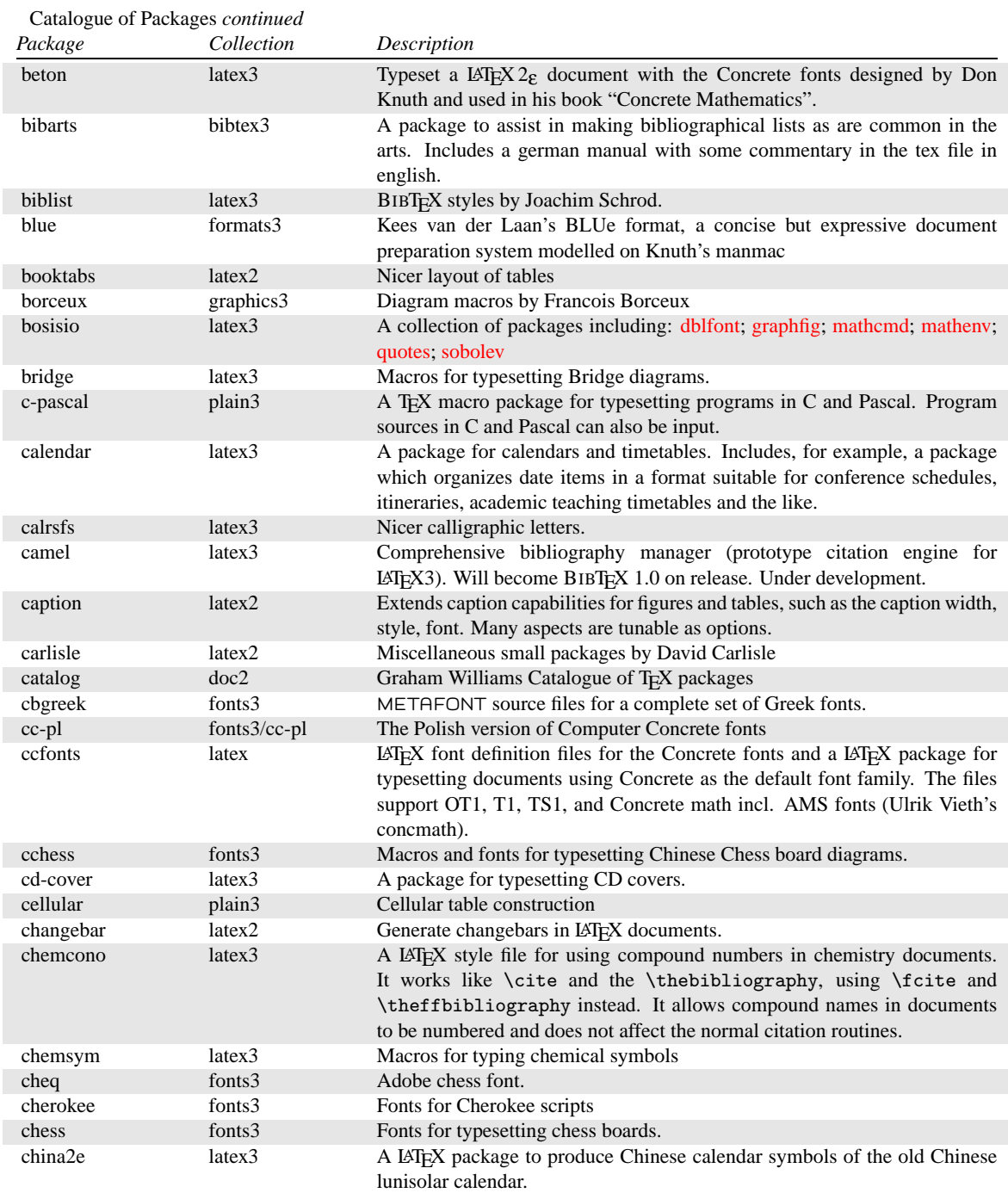

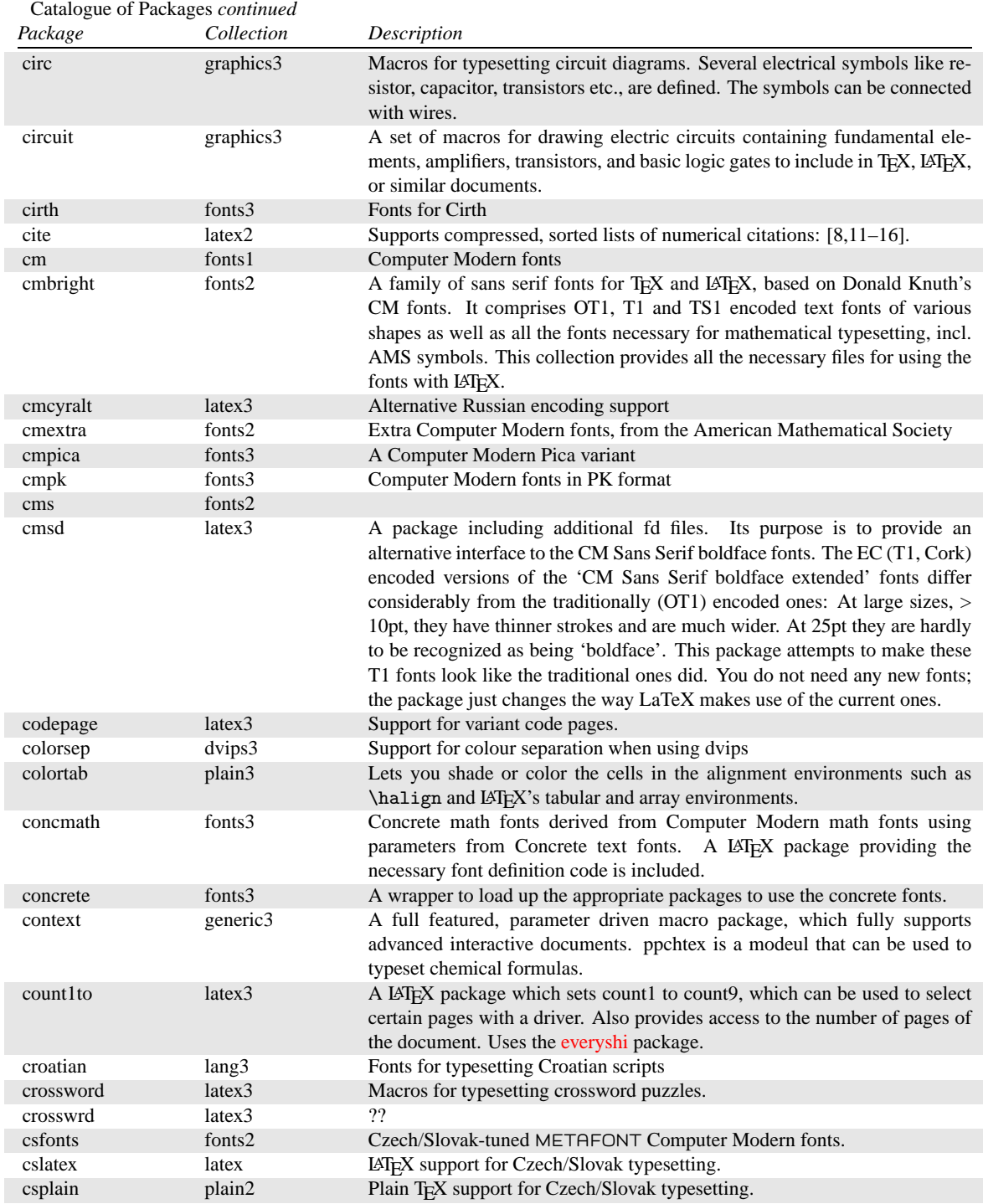

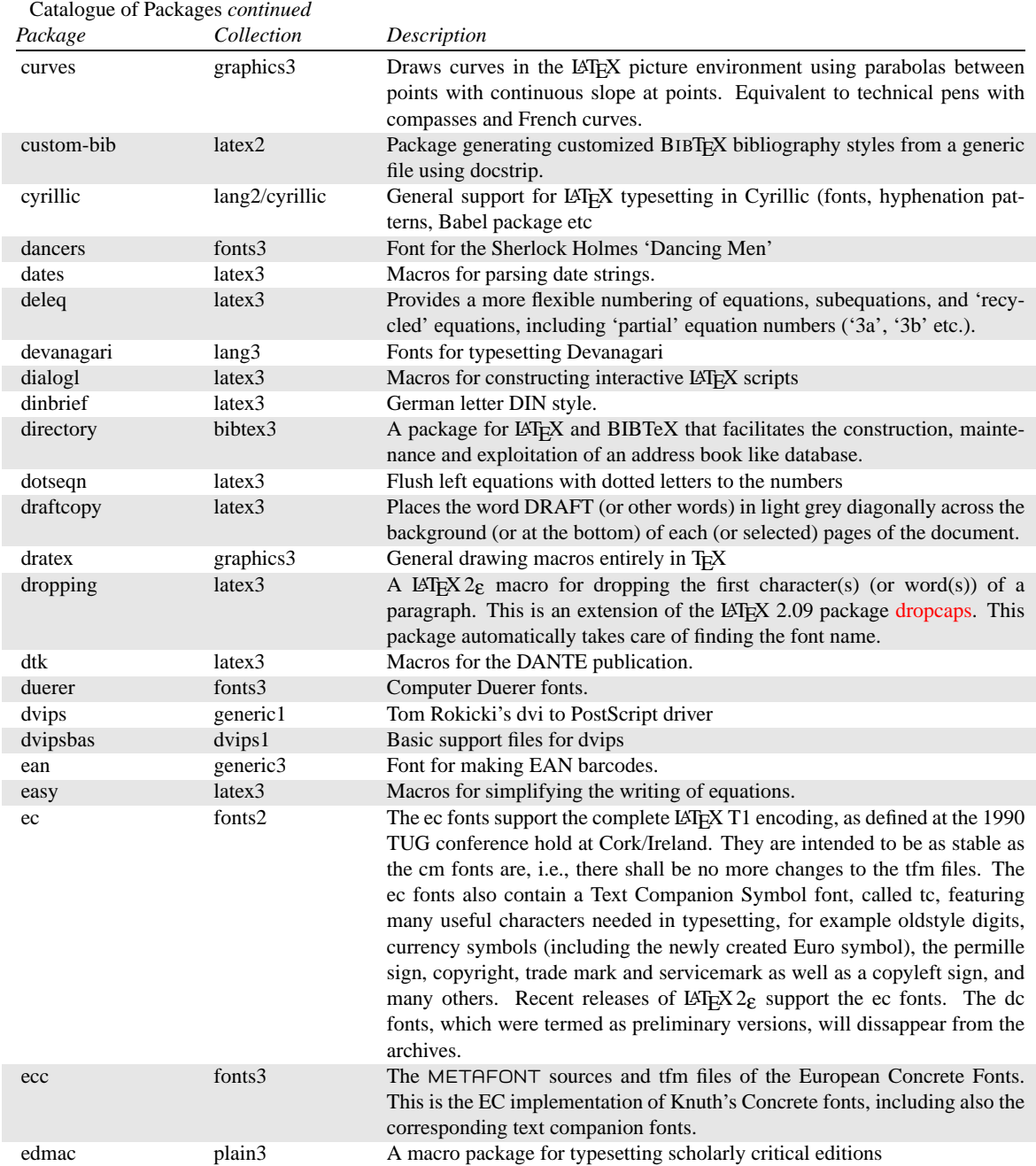

<span id="page-44-0"></span>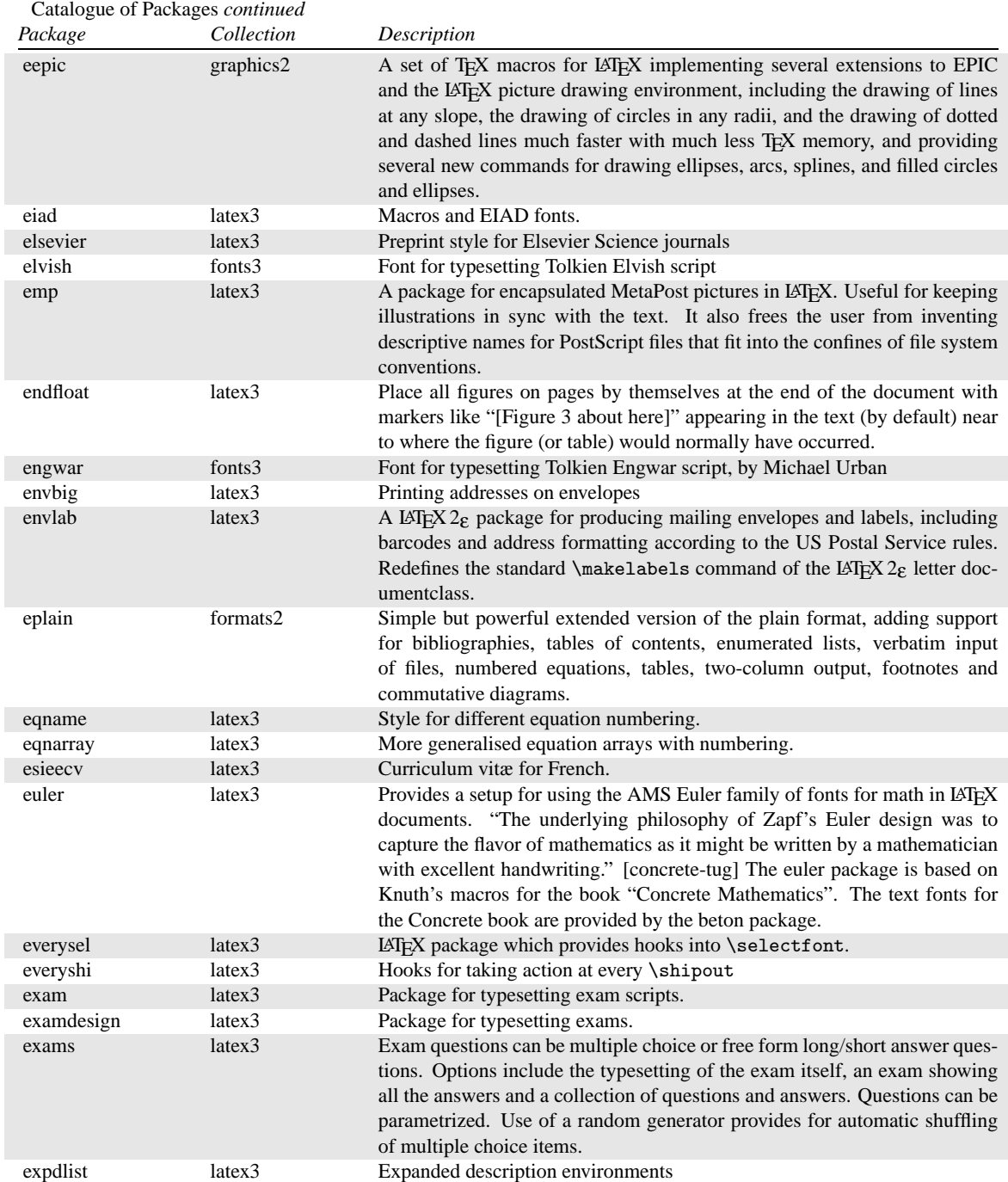

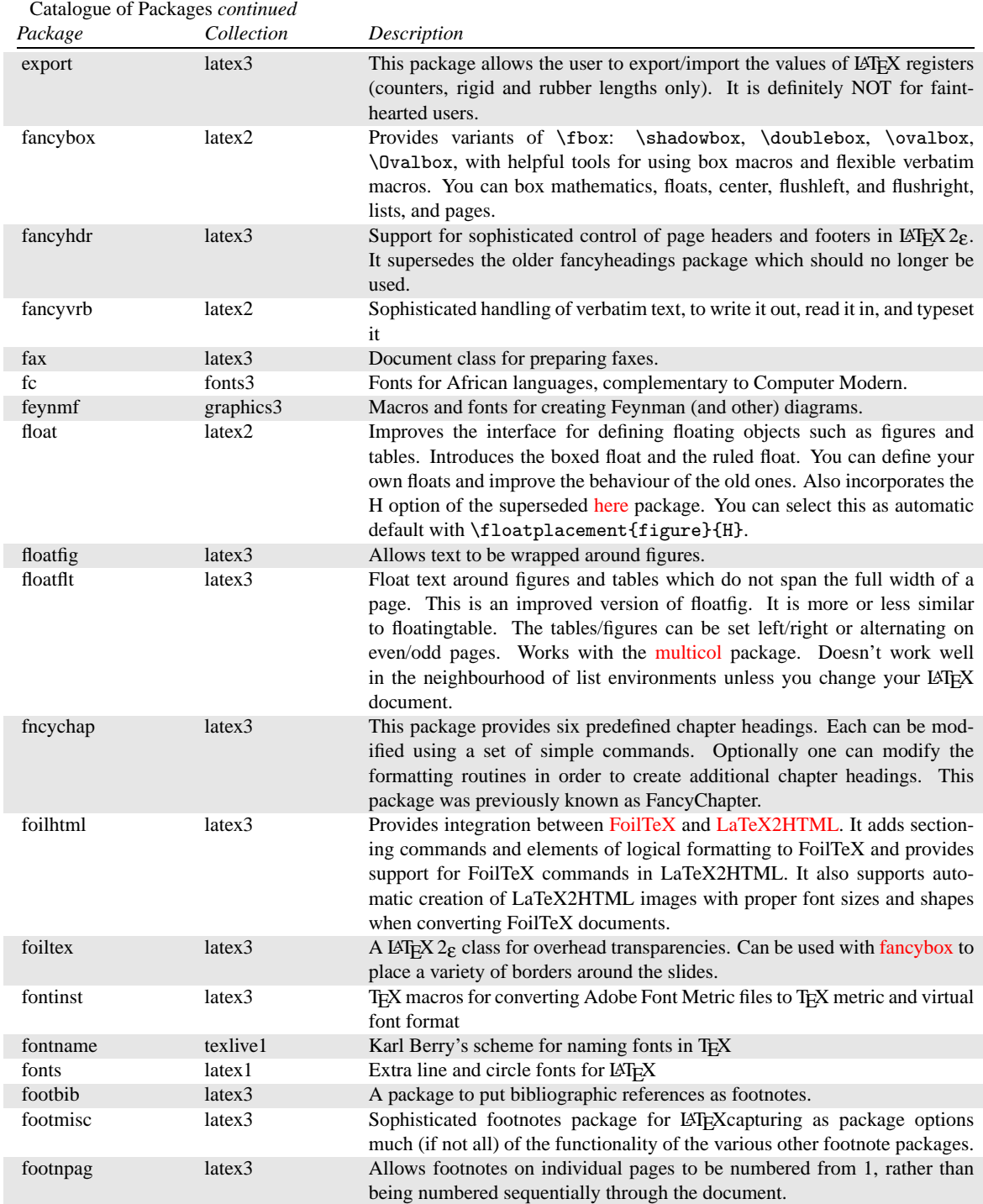

<span id="page-46-0"></span>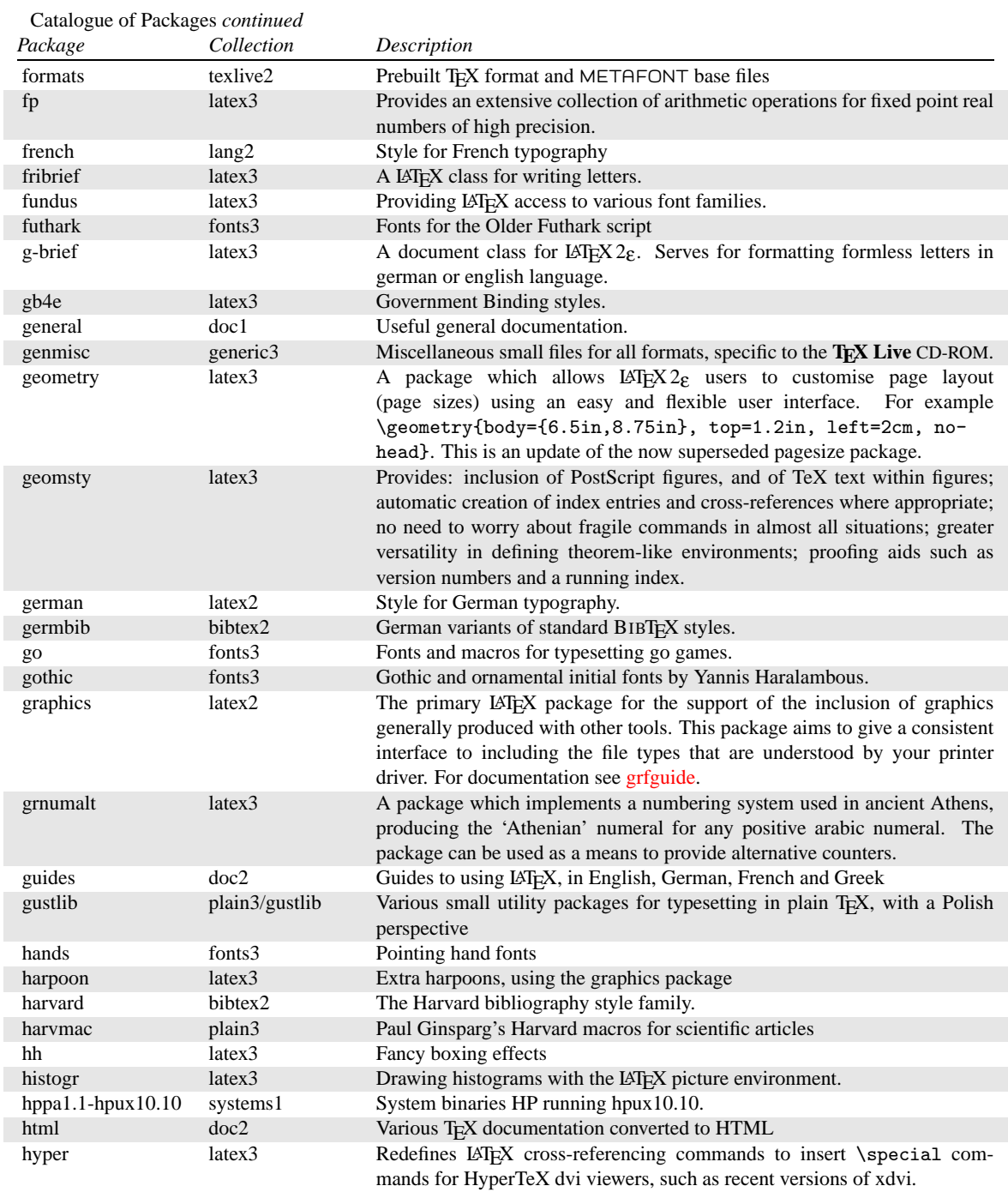

<span id="page-47-0"></span>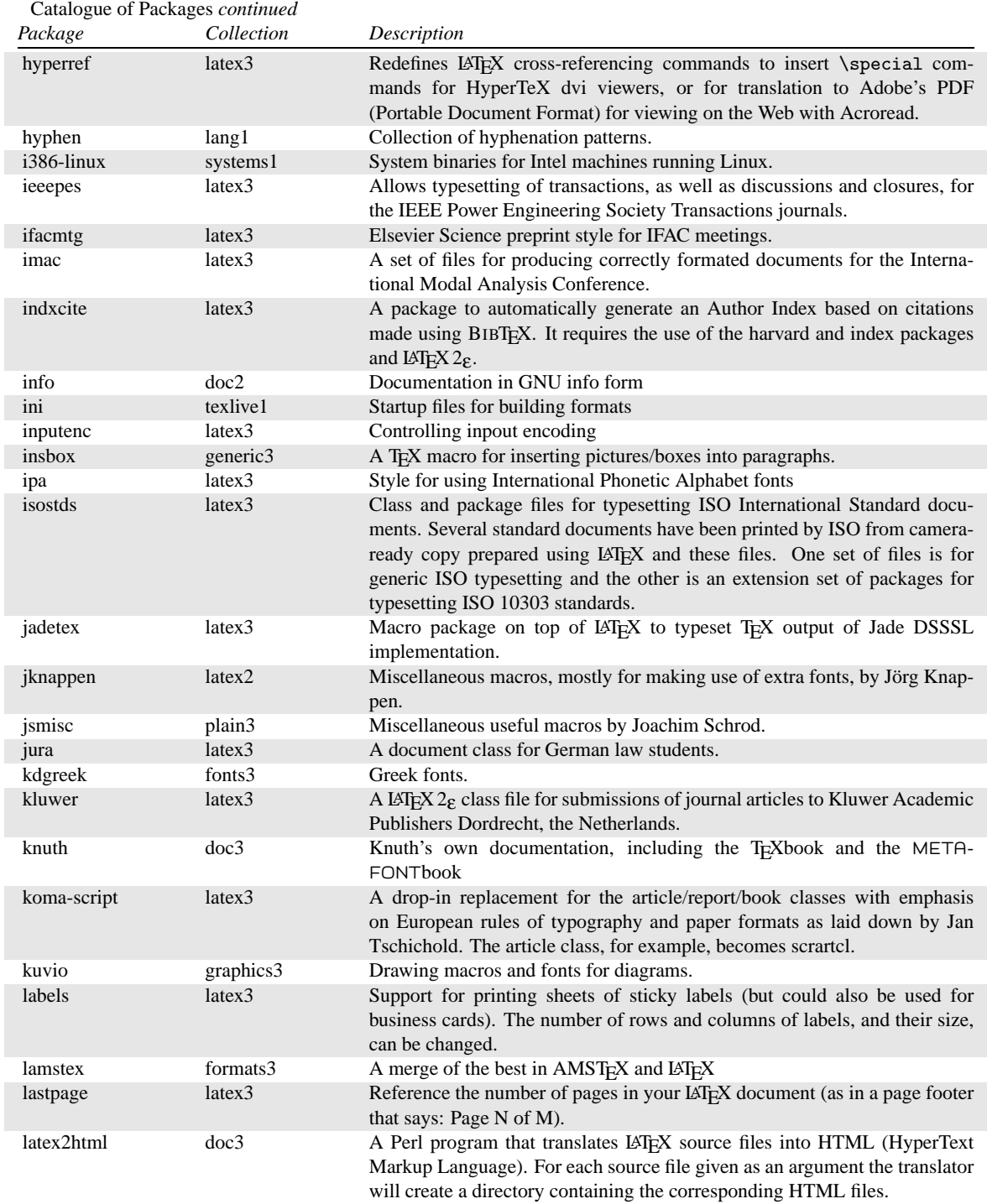

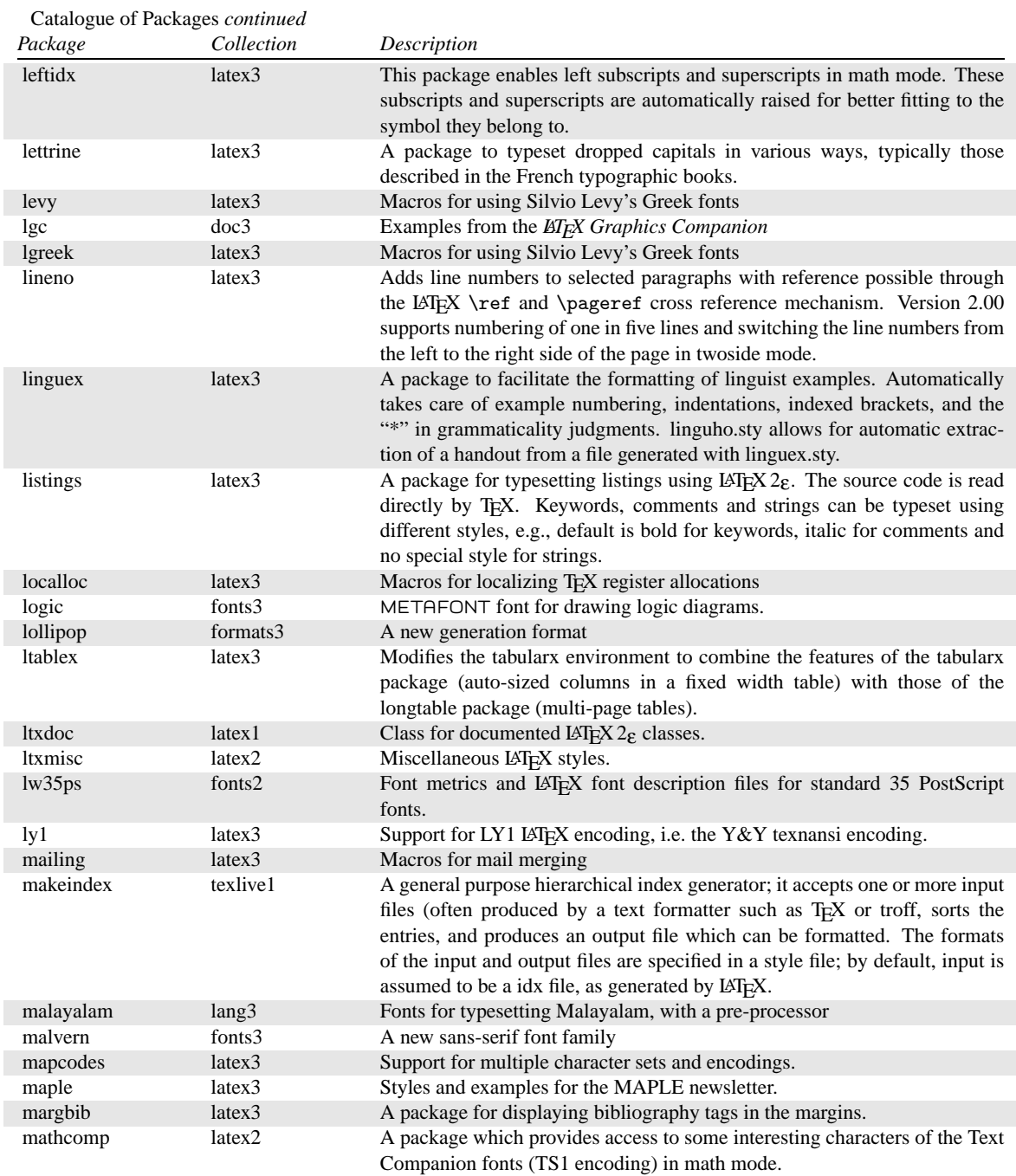

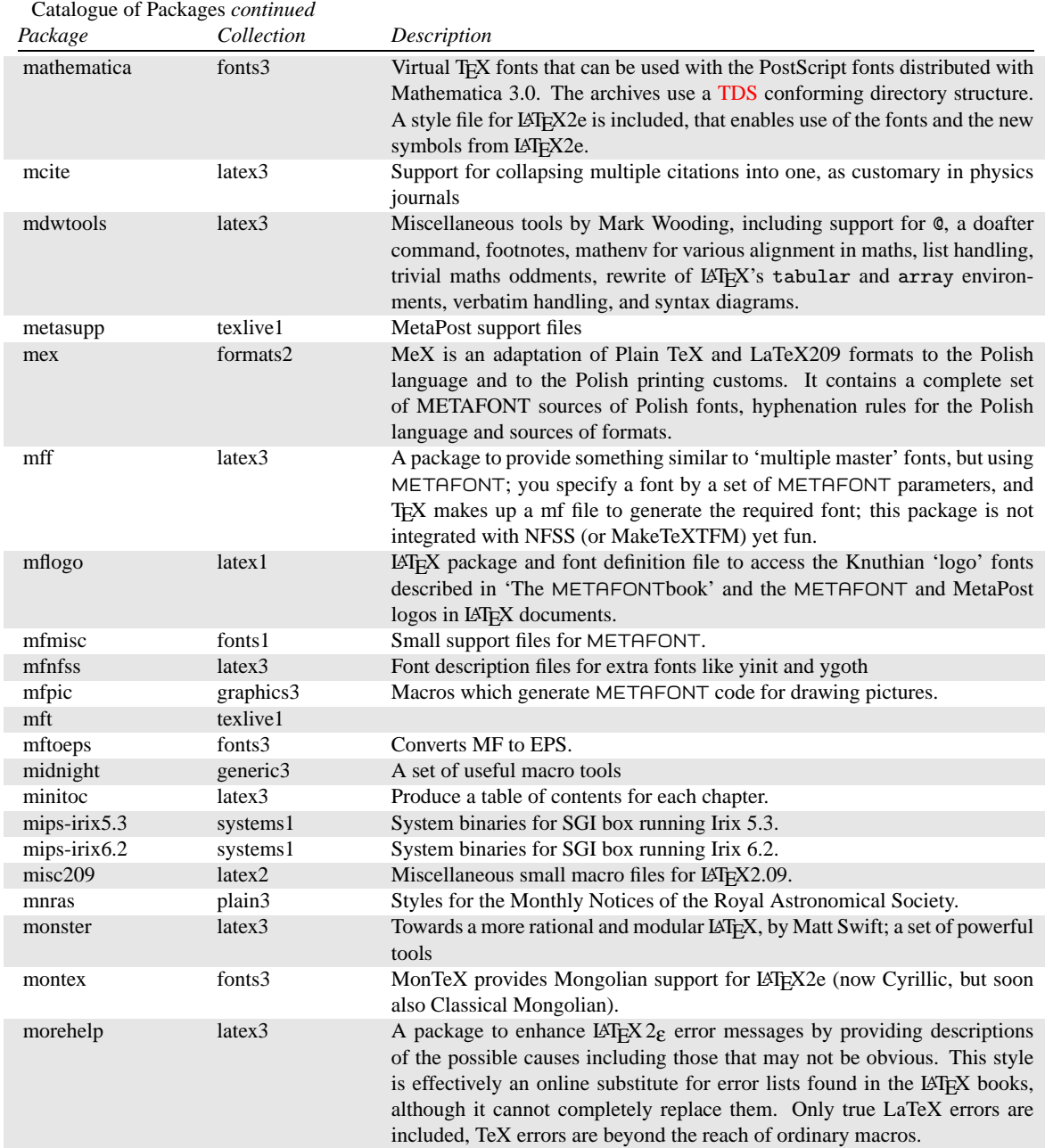

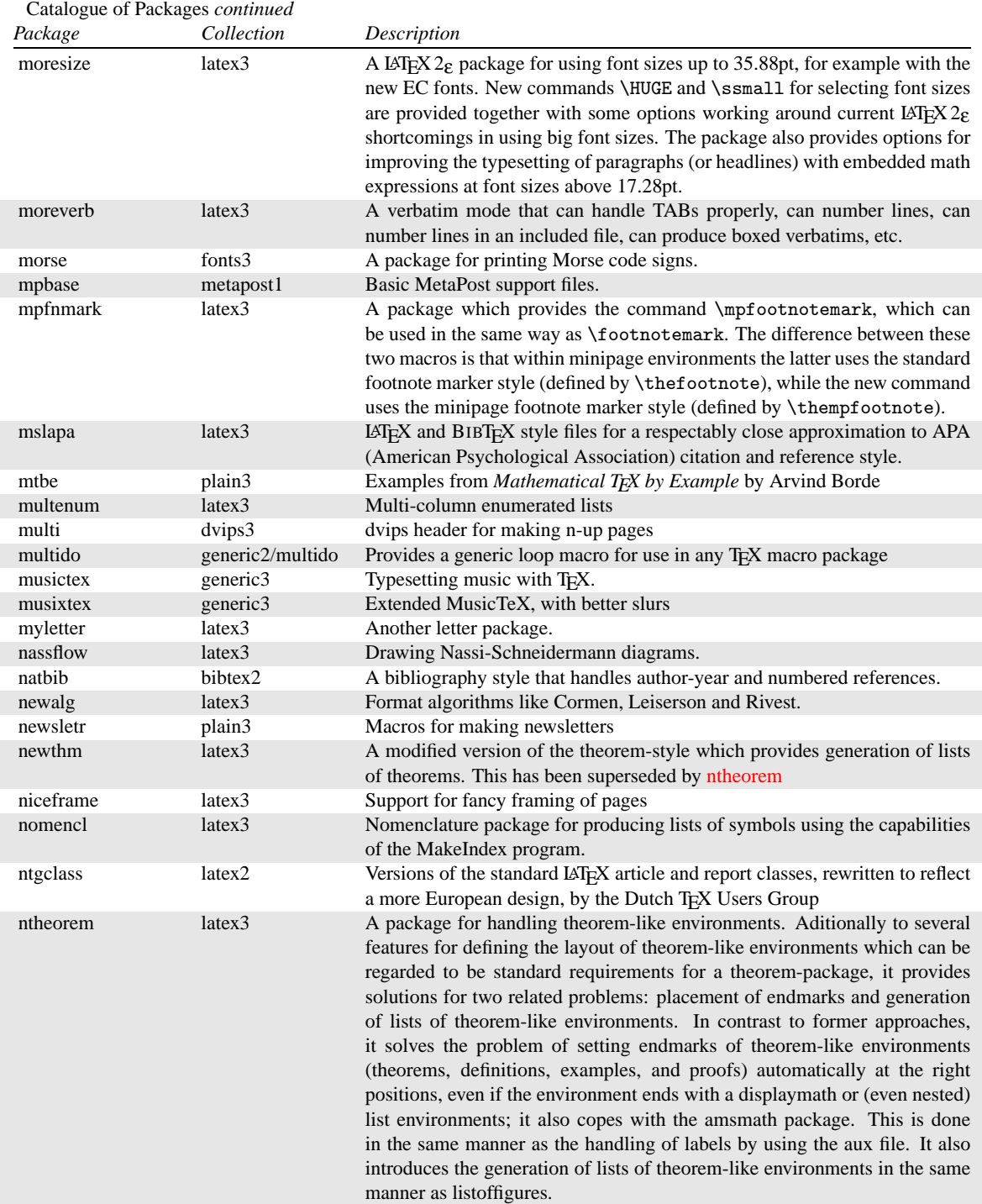

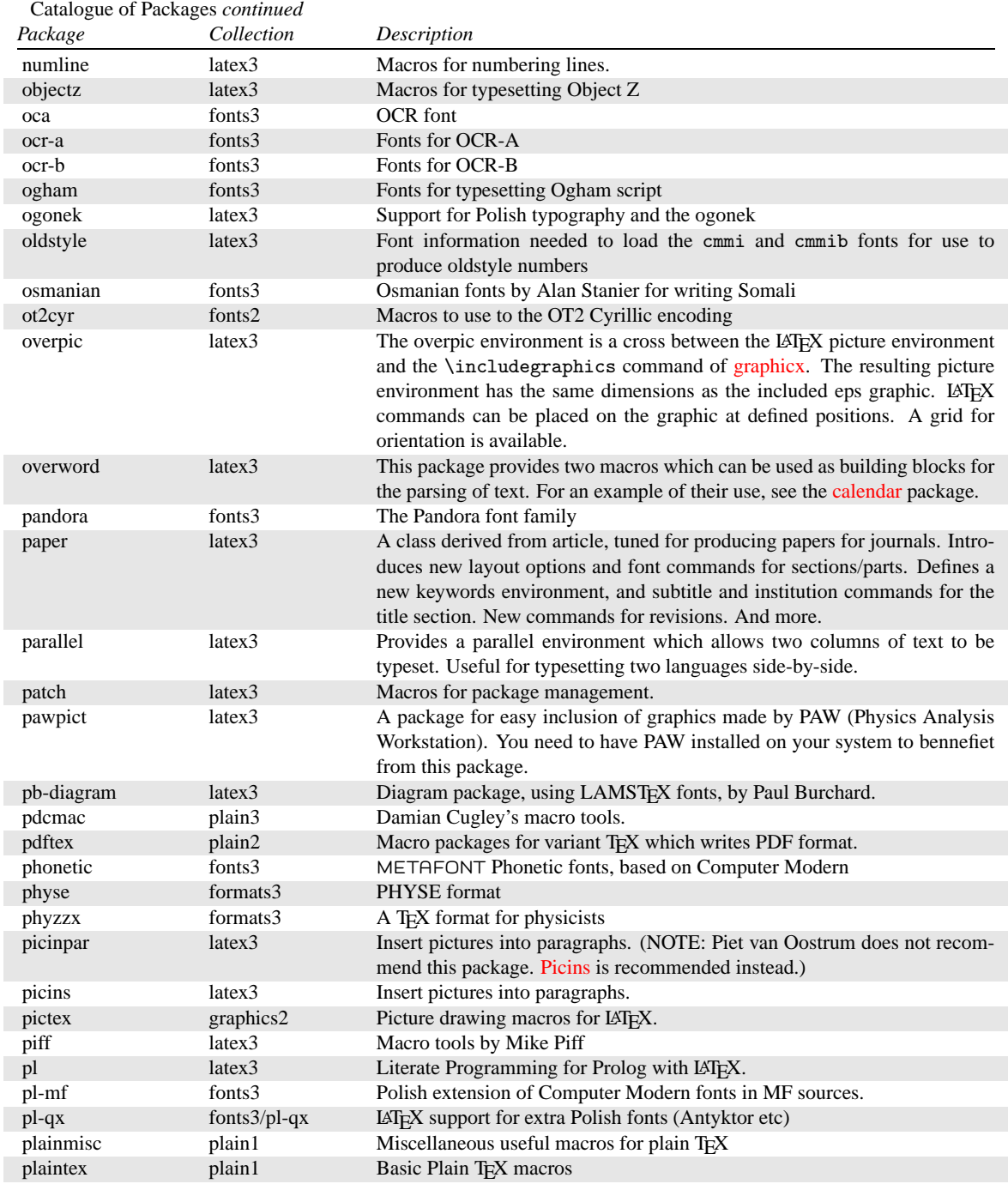

<span id="page-52-0"></span>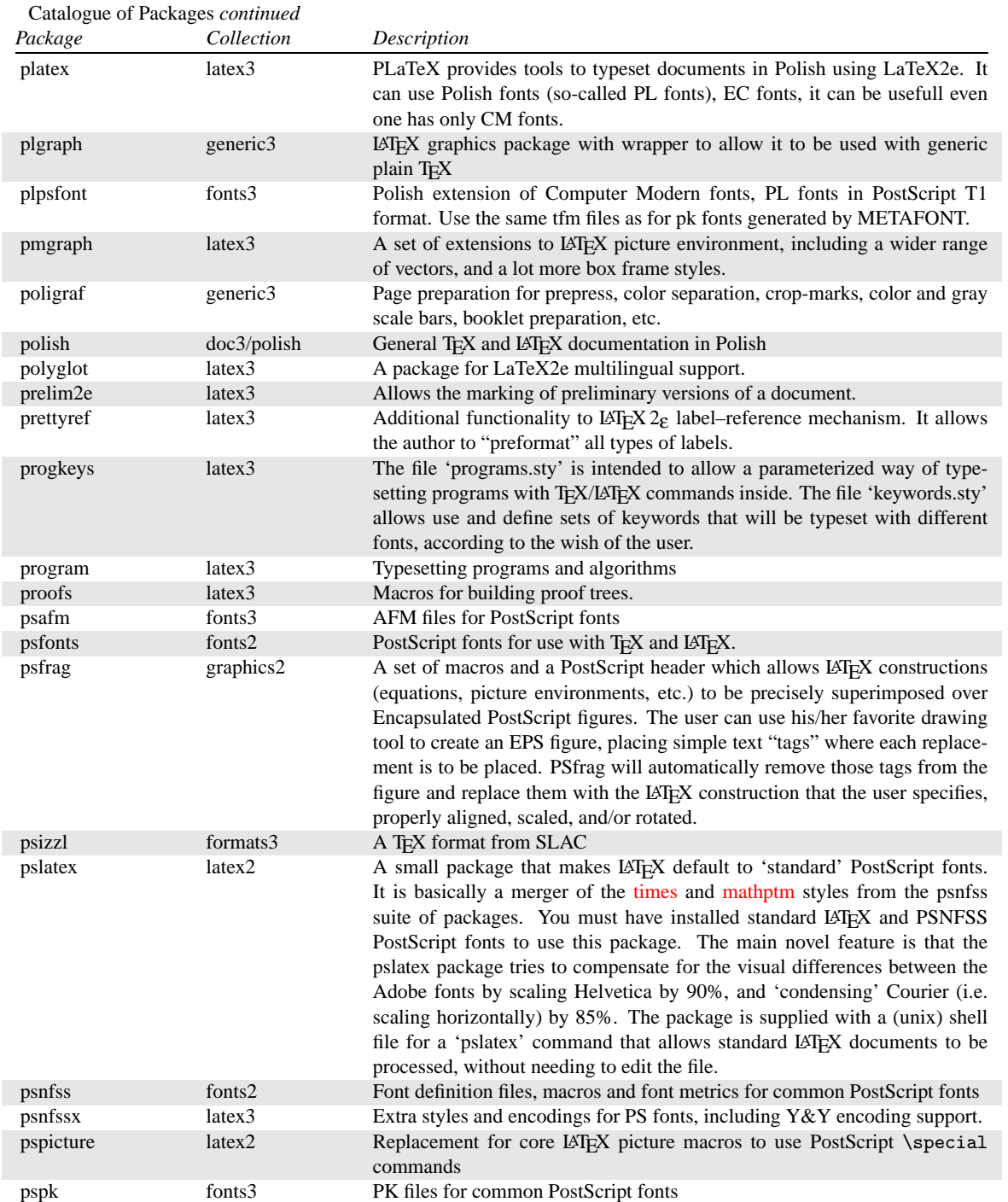

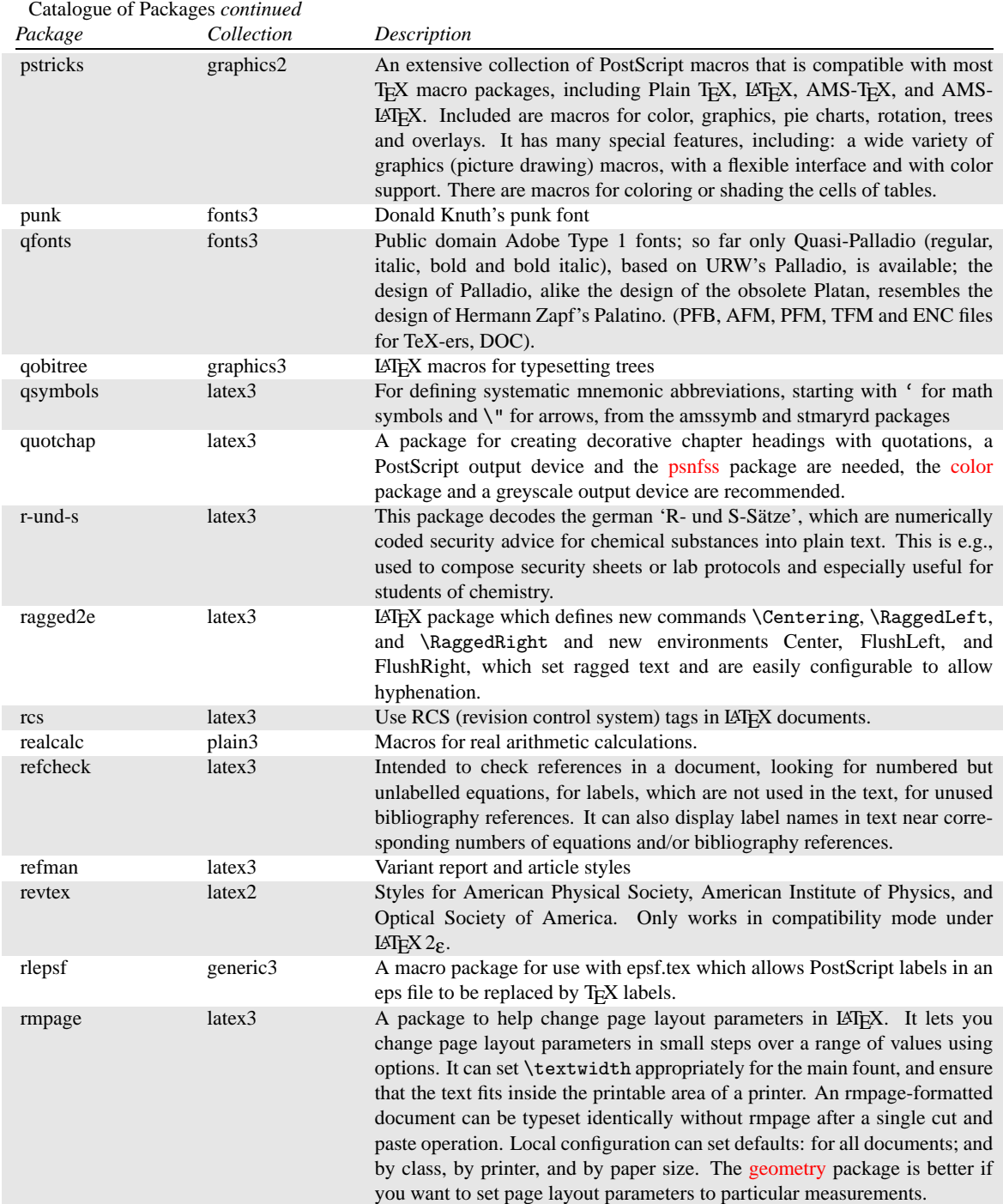

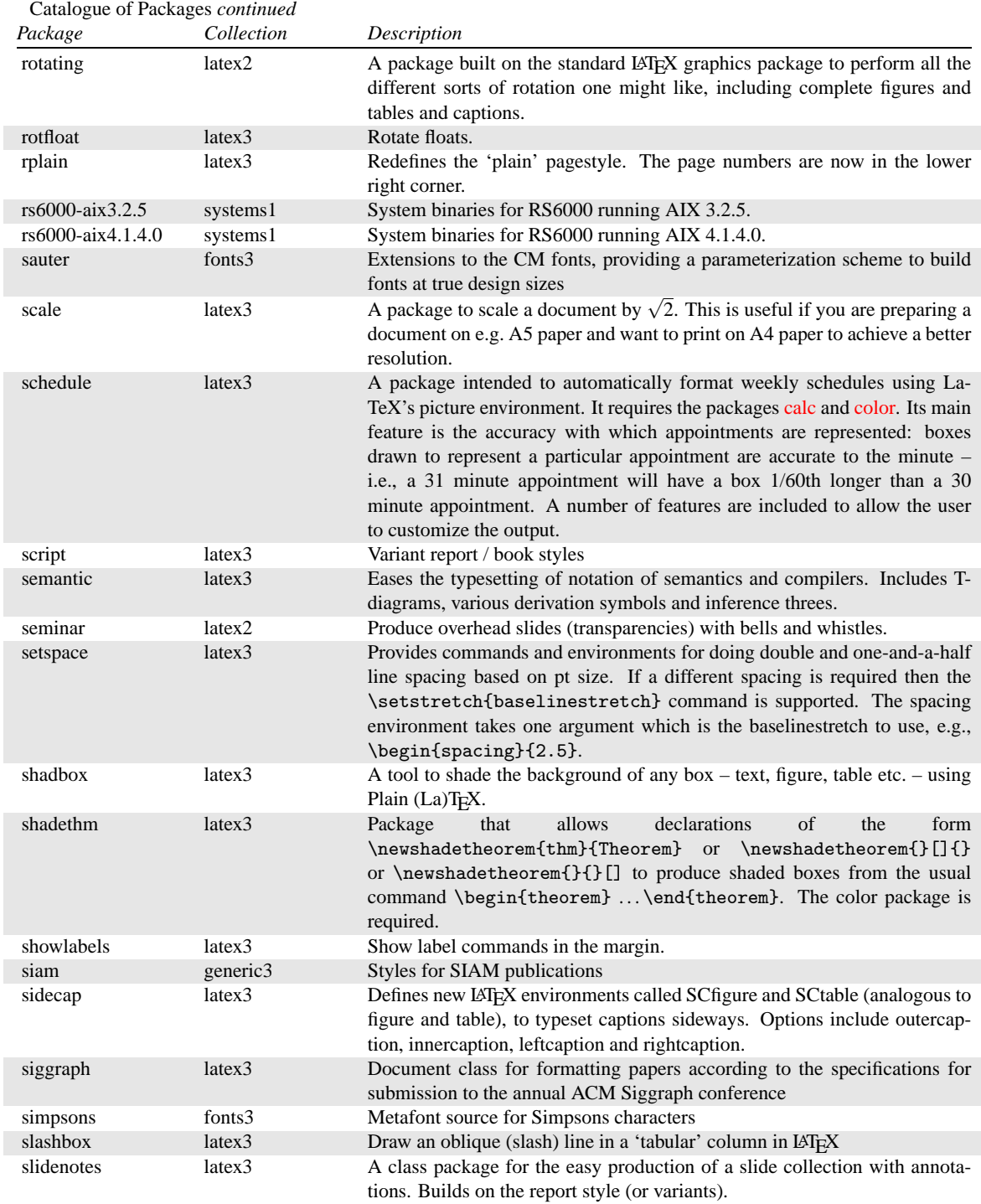

<span id="page-55-0"></span>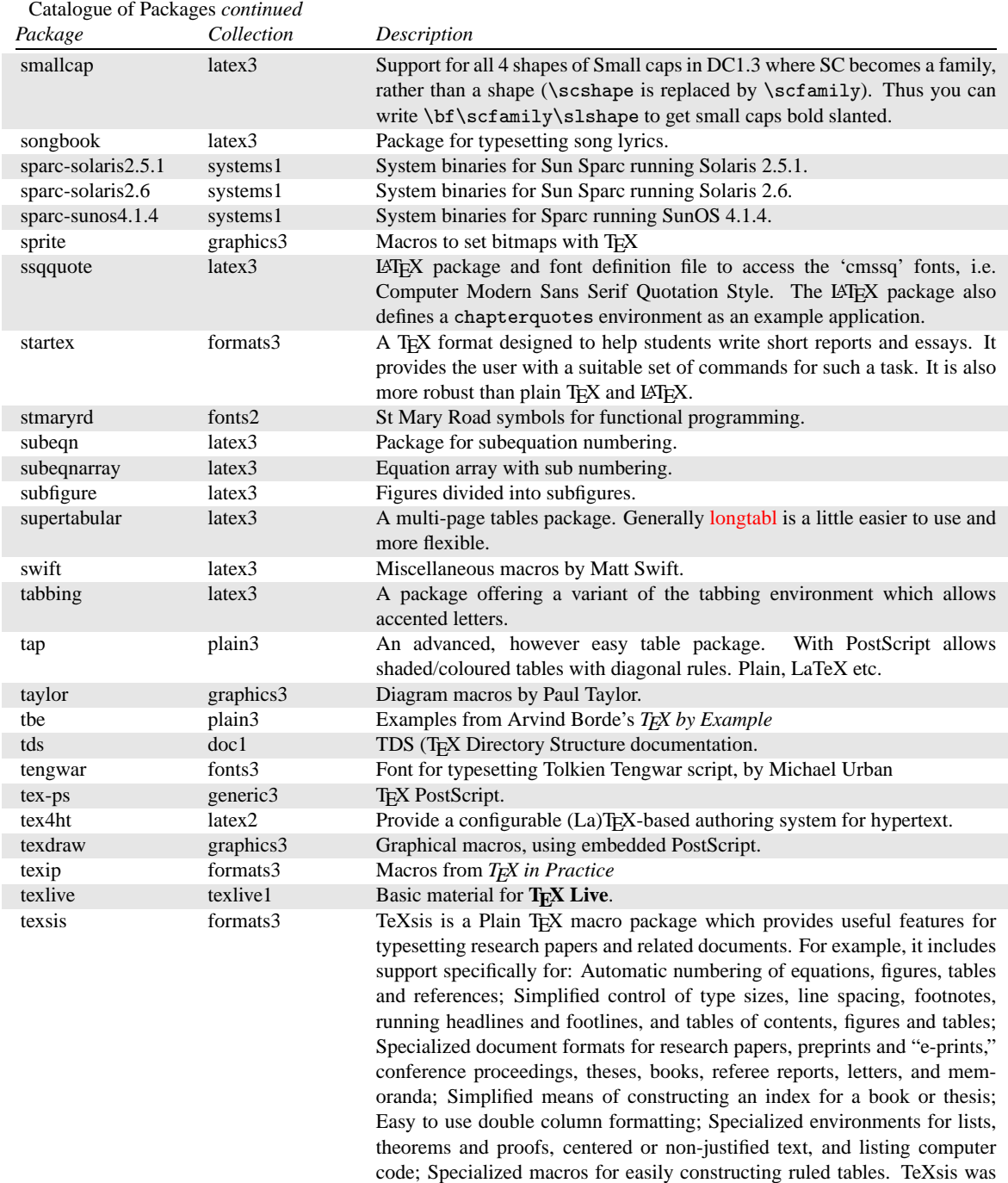

completely compatible with Plain TeX.

originally developed for physicists, but others may also find it useful. It is

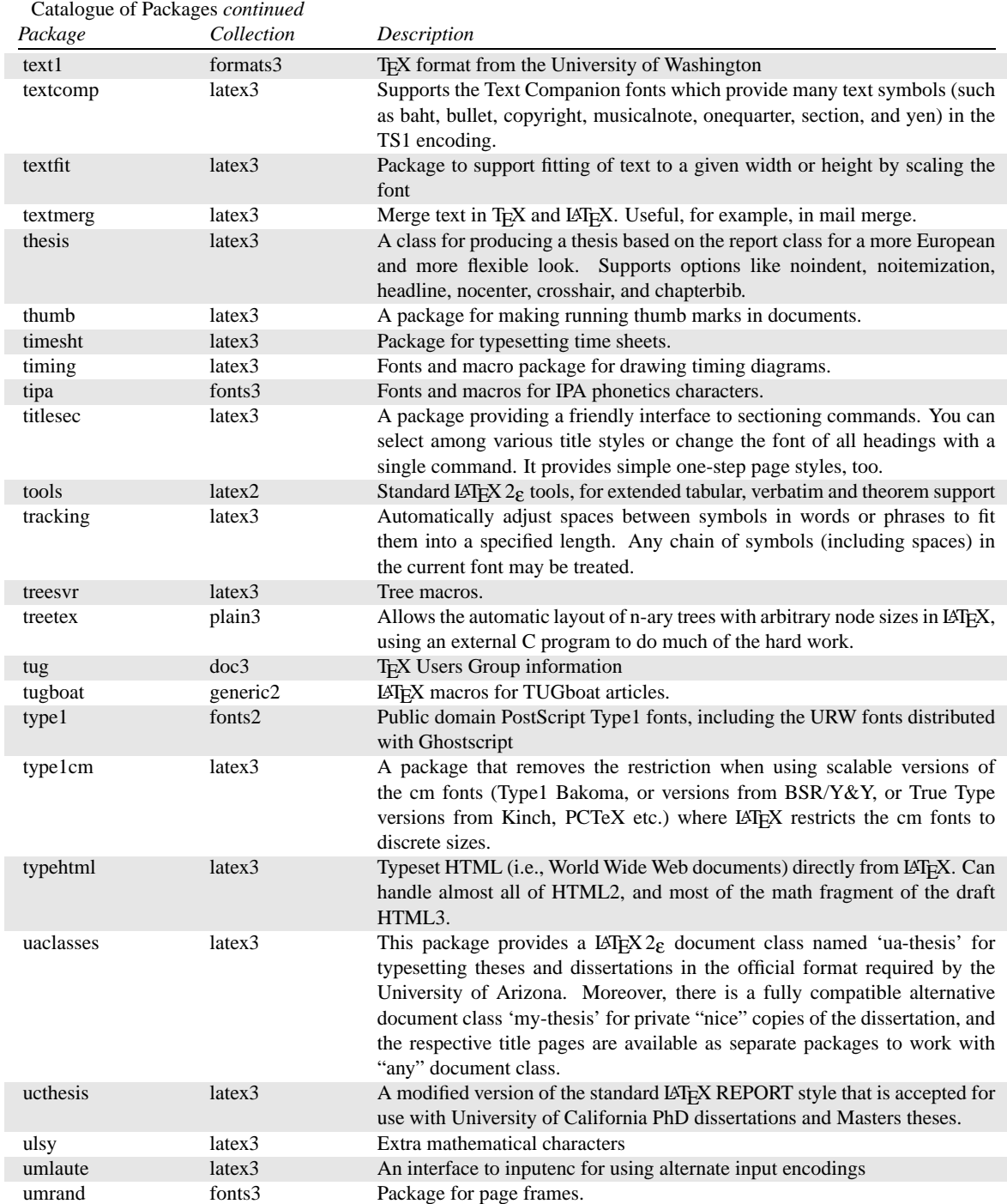

![](_page_57_Picture_285.jpeg)

![](_page_58_Picture_28.jpeg)